## **Optimizacija kontura površinskog kopa na eksploatacijskom polju tehničko-građevnog kamena Tetovica na Hvaru**

**Kronja, Josip**

**Master's thesis / Diplomski rad**

**2020**

*Degree Grantor / Ustanova koja je dodijelila akademski / stručni stupanj:* **University of Zagreb, Faculty of Mining, Geology and Petroleum Engineering / Sveučilište u Zagrebu, Rudarsko-geološko-naftni fakultet**

*Permanent link / Trajna poveznica:* <https://urn.nsk.hr/urn:nbn:hr:169:984346>

*Rights / Prava:* [In copyright](http://rightsstatements.org/vocab/InC/1.0/) / [Zaštićeno autorskim pravom.](http://rightsstatements.org/vocab/InC/1.0/)

*Download date / Datum preuzimanja:* **2024-05-16**

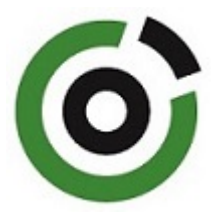

*Repository / Repozitorij:*

[Faculty of Mining, Geology and Petroleum](https://repozitorij.rgn.unizg.hr) [Engineering Repository, University of Zagreb](https://repozitorij.rgn.unizg.hr)

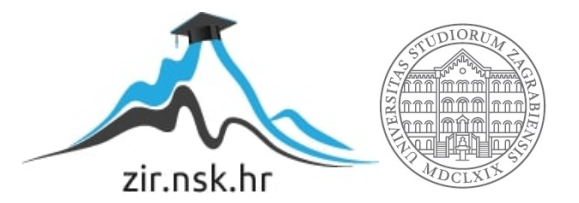

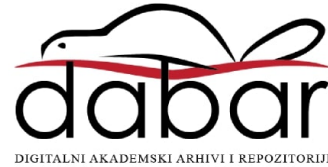

#### SVEUČILIŠTE U ZAGREBU

### RUDARSKO-GEOLOŠKO-NAFTNI FAKULTET

Diplomski studij rudarstva

### **OPTIMIZACIJA KONTURA POVRŠINSKOG KOPA NA EKSPLOATACIJSKOM POLJU TEHNIČKO-GRAĐEVNOG KAMENA TETOVICA NA HVARU**

Diplomski rad

Josip Kronja

R238

Zagreb, 2020

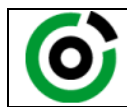

Sveučilište u Zagrebu<br>RUDARSKO-GEOLOŠKO-NAFTNI FAKULTET HR-10002 Zagreb, Pierottijeva 6, p.p. 390

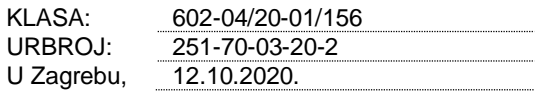

**Josip Kronja, student**

## **RJEŠENJE O ODOBRENJU TEME**

Na temelju Vašeg zahtjeva primljenog pod KLASOM 602-04/20-01/156, UR. BROJ: 251-70-03-20-1 od 08.05.2020. godine priopćujemo temu diplomskog rada koja glasi:

### **OPTIMIZACIJA KONTURA POVRŠINSKOG KOPA NA EKSPLOATACIJSKOM POLJU TEHNIČKO-GRAĐEVNOG KAMENA TETOVICA NA HVARU**

Za voditelja ovog diplomskog rada imenuje se u smislu Pravilnika o diplomskom ispitu izv. prof. dr. sc. Ivo Galić, izvanredni profesor Rudarsko-geološko-naftnog fakulteta Sveučilišta u Zagrebu.

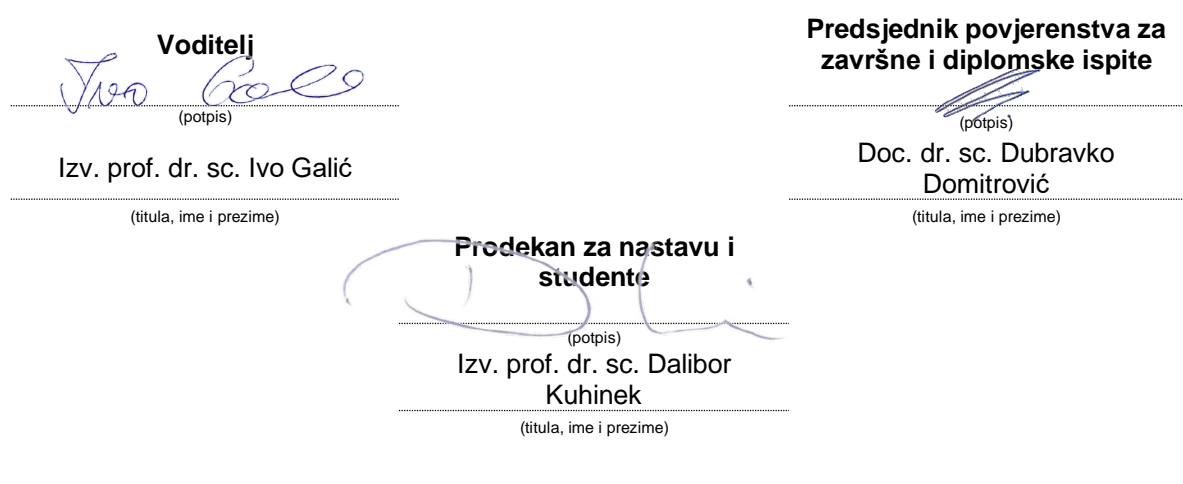

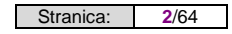

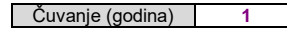

Sveučilište u Zagrebu **Diplomski** rad Rudarsko geološko naftni fakultet

#### OPTIMIZACIJA KONTURA POVRŠINSKOG KOPA NA EKSPLOATACIJSKOM POLJU TEHNIČKO-GRAĐEVNOG KAMENA TETOVICA NA HVARU

#### JOSIP KRONJA

Diplomski rad izrađen: Sveučilište u Zagrebu Rudarsko-geološko-naftni fakultet Zavod za rudarstvo i geotehniku Pierottijeva 6, 10000 Zagreb

#### SAŽETAK

U diplomskom radu opisan je razvoj rudarskih radova na eksploatacijskom polju tehničko-građevnog kamena "Tetovica" na otoku Hvaru korištenjem *Bentley*-ovog računalnog programa za grafičku obradu *"OpenRoads Designer".* Prikazane su značajke eksploatacijskog polja, napravljen je trodimenzionalni model završnog stanja te su obrađeni podaci za izračun obujma pomoću metode paralelnih presjeka te metode računalnog modeliranja.

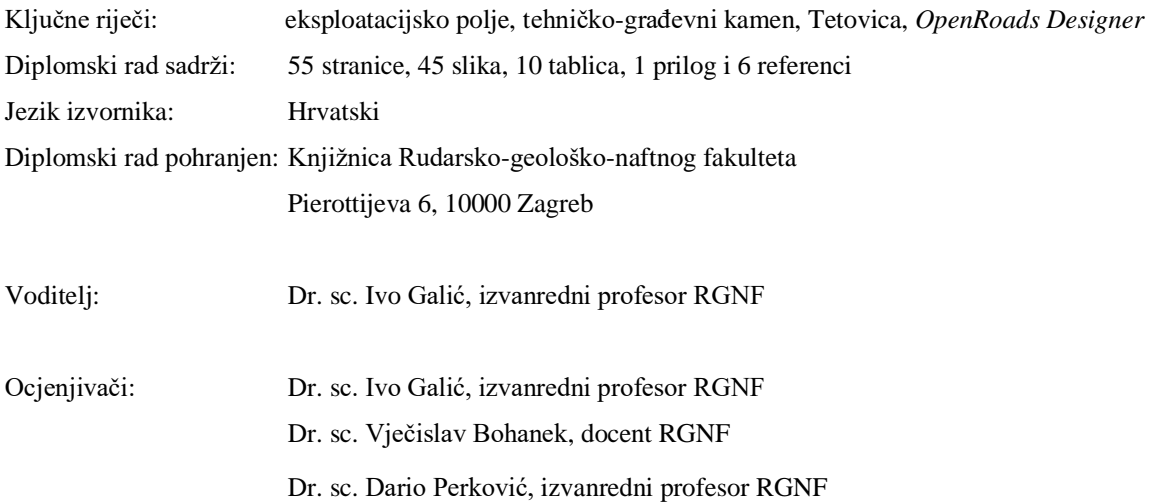

Datum obrane: 16. listopada 2020., Rudarsko – geološko – naftni fakultet Sveučilišta u Zagrebu

#### OPTIMIZATION OF SURFACE MINING CONTOURS ON THE EXPLOITATION FIELD OF CRUSHED STONE TETOVICA ON HVAR

#### JOSIP KRONJA

Thesis completed at: University of Zagreb Faculty of Mining, Geology and Petroleum Engineering Department of Mining Engineering and Geotechnics Pierottijeva 6, 10000 Zagreb

#### ABSTRACT

This Master's thesis presents development of mining activities at surface mine of crushed stone "Tetovica" on island of Hvar, by using computer program for graphic processing of data *Bentley "OpenRoads Designer"*. This Thesis gives the view of characterists of the exploitation field, also the 3D model of the final phase and calculation of the volume using two different methods, Method of parallel cross sections and Method of computer modelling.

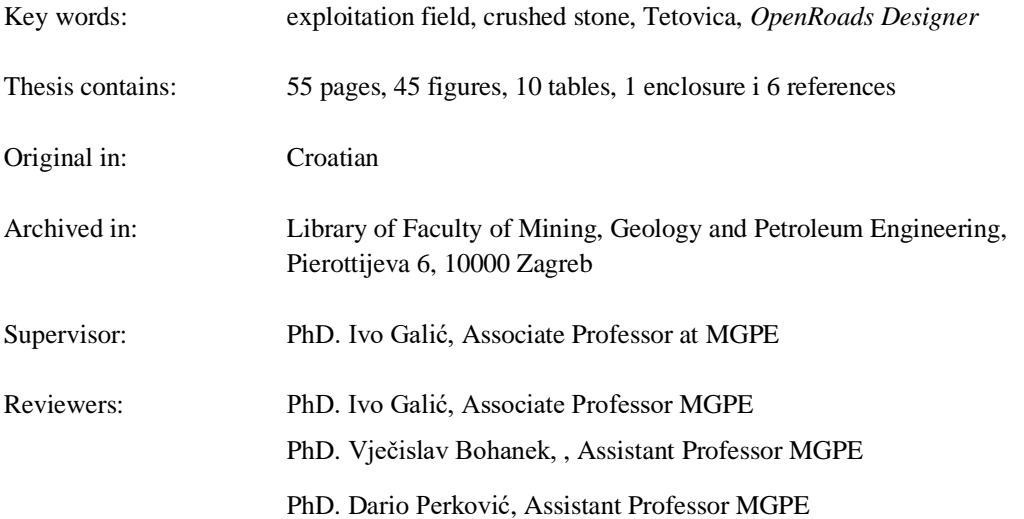

# SADRŽAJ

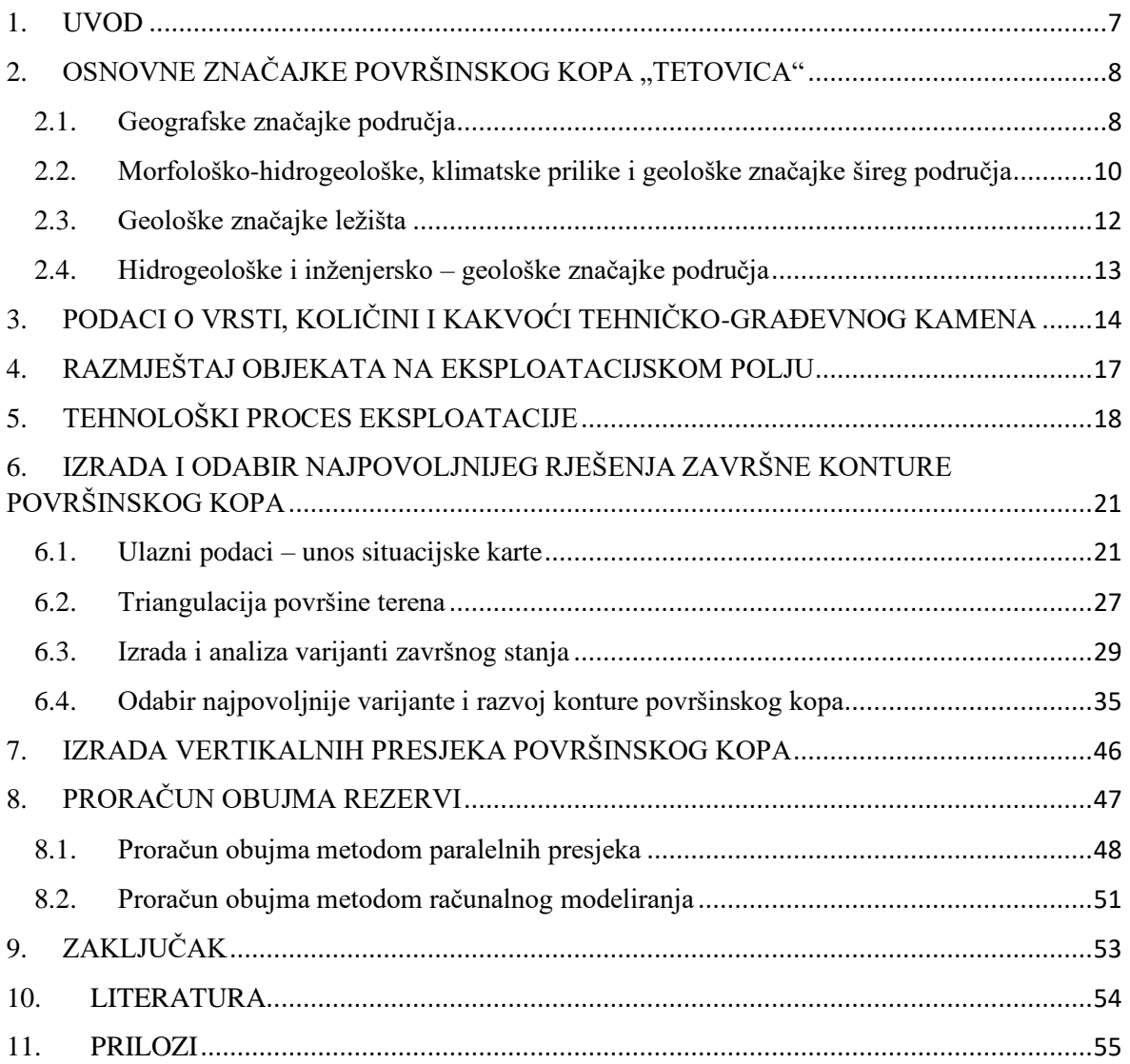

#### **POPIS SLIKA**

**Slika 2-1.** Satelitski snimak šireg područja eksploatacijskog područja "Tetovica"

**Slika 2-2.** Topografska karta s ucrtanim granicama eksploatacijskog polja "Tetovica", M 1:25 000

**Slika 2-3.** Položaj eksploatacijskog polja "Tetovica" na OGK, list Vis (Borović et al., 1968) M 1:100 000 uvećano na 1:50 000

- **Slika 2-4.** Prikaz stijenskog masiva na površinskom kopu "Tetovica"
- **Slika 5-1.** Shema punjenja minskih bušotina

**Slika 5-2**. Prikaz odloženog materijala nakon klasiranja

**Slika 6-1.** Situacijska karta s granicama rezervi eksploatacijskog polja "Tetovica"

**Slika 6-2**. Pretvaranje situacijske karte iz 2D u 3D okruženje

**Slika 6-3.** Naredba za dodavanje treće dimenzije elementima

**Slika 6-4.** Prikaz koordinata točaka dostavljenih od strane geodeta

**Slika 6-5.** Pravilno označeni način razgraničavanja

- **Slika 6-6**. Označavanje graničnika
- **Slika 6-7.** Izbacivanje stupca koji nije potreban
- **Slika 6-8.** Ispravan prikaz podataka u "*Excel*-u"
- **Slika 6-9.** Zamjena praznog prostora za zarez

**Slika 6-10.** Prikaz podataka pripremljenih za unos u "*OpenRoads Designer*"

**Slika 6-11.** Naredba za učitavanje koordinata geodetskih točaka

**Slika 6-12.** Prikaz elemenata situacijske karte u trodimenzionalnom obliku

Slika 6-13. Kreiranje 3D modela terena pomoću naredbe "From Elements"

**Slika 6-14.** Trodimenzionalni prikaz triangulirane površine terena (Prikaz: *Wireframe*)

**Slika 6-15.** Trodimenzionalni prikaz triangulirane površine terena (Prikaz: *smooth)*

**Slika 6-16.** Trodimenzionalni blok-model eksploatacijskog polja "Tetovica"

**Slika 6-17.** Projektni parametri za prvu varijantu završnih kontura površinskog kopa

Slika 6-18. Prva varijanta završnih kontura površinskog kopa "Tetovica"

**Slika 6-19**. 3D prikaz prve varijante završnih kontura površinskog kopa "Tetovica"

**Slika 6-20**. Druga varijanta završnih kontura površinskog kopa "Tetovica"

**Slika 6-21**. 3D prikaz druge varijante završnih kontura površinskog kopa "Tetovica"

**Slika 6-22.** Treća varijanta završnih kontura površinskog kopa "Tetovica"

**Slika 6-23**. 3D prikaz treće varijante završnih kontura površinskog kopa "Tetovica"

**Slika 6-24.** 1. razdoblje otkopavanja površinskog kopa "Tetovica"

**Slika 6-25.** Naredba za lijepljenje elemenata na površinu terena "*Drape Surface*"

**Slika 6-26.** Obrub 1. razdoblja otkopavanja površinskog kopa

**Slika 6-27.** Uklonjeni dio terena pomoću naredbe "Feature Menagement"

**Slika 6-28.** 3D prikaz 1. razdoblja otkopavanja površinskog kopa "Tetovica"

**Slika 6-29.** 2. razdoblje otkopavanja površinskog kopa "Tetovica"

**Slika 6-30.** 3D prikaz 2. razdoblja otkopavanja površinskog kopa "Tetovica"

**Slika 6-31.** 3. razdoblje otkopavanja površinskog kopa "Tetovica"

**Slika 6-32**. 3D prikaz 3. razdoblja otkopavanja površinskog kopa "Tetovica"

**lika 6-33.** 4. razdoblje otkopavanja površinskog kopa "Tetovica"

**Slika 6-34.** 3D prikaz 4. razdoblja otkopavanja površinskog kopa "Tetovica"

**Slika 6-35.** 5. razdoblje otkopavanja površinskog kopa "Tetovica"

Slika 7-1. Postavljeni paralelni presjeci na površinskom kopu "Tetovica"

**Slika 7-2.** Presjek 7-7'

**Slika 8-1.** Odabir alata za izračun obujma metodom računalnog modeliranja

**Slika 8-2.** Odabir površina za proračun obujma

**Slika 8-3.** Rezultati proračuna obujma metodom računalnog modeliranja za prvu varijant

#### **POPIS TABLICA**

**Tablica 2-1**. Koordinate vršnih točaka eksploatacijskog polja "Tetovica"

**Tablica 3-1**. Najveće udaljenosti između istražnih radova za pojedine skupine ležišta

**Tablica 3-2**. Rezultati određivanja fizičko-mehaničkih svojstava uzorka

Tablica 3-3. Količina tehničko-građevnog kamena ležišta "Tetovica"

Tablica 4-1. Pogonski objekti površinskog kopa "Tetovica"

**Tablica 5-1**. Strojevi i oprema za pridobivanje tehničko-građevnog kamena

**Tablica 6-1.** Projektni parametri korišteni pri izradi različitih varijanti završnih kontura površinskog kopa

**Tablica 8-1.** Proračun ukupnog obujma za utvrđivanje bilančnih B kategorije rezervi pomoću metode paralelnih presjeka

**Tablica 8-2.** Proračun ukupnog obujma za utvrđivanje bilančnih C1 kategorije rezervi pomoću metode paralelnih presjeka

**Tablica 8-3.** Rezultati proračuna obujma metodom računalnog modeliranja za sve tri varijante

#### **POPIS PRILOGA**

**Prilog 1 Obračunski presjeci** 

### **POPIS KORIŠTENIH OZNAKA I ODGOVARAJUĆIH SI JEDINICA**

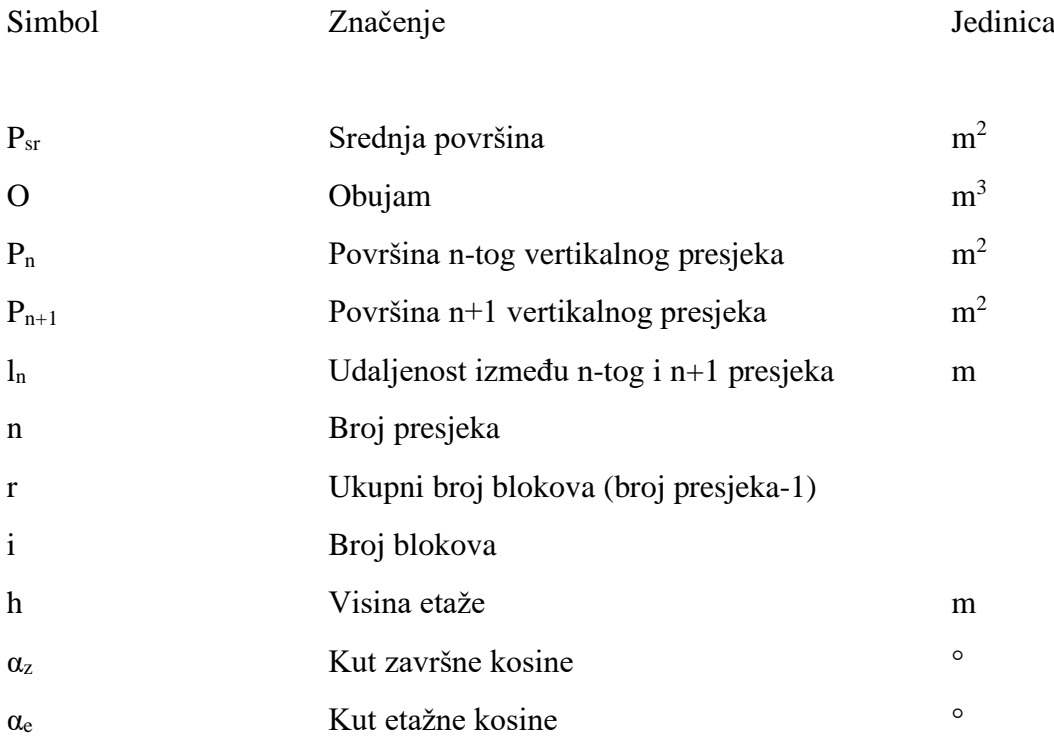

### <span id="page-10-0"></span>1. UVOD

Svijet kakvog danas poznajemo u svim svojim sferama sadrži neki trag rudarske struke. Sva računala, pametni telefoni, građevine, ceste itd. se izrađuju od različitih mineralnih sirovina i elemenata koji se dobivaju eksploatacijom mineralne sirovine površinskim ili podzemnim načinom.

Razvojem računalne tehnologije, različiti software-i kao što su: *Microstation*, *OpenRoads Designer*, *Power In-Roads*, *AutoCAD* su nam olakšali prikaz trenutne rudarske situacije na različitim eksploatacijskim poljima. Izrada 3D modela nam pomaže kod proračunavanja rezervi mineralnih sirovina i određivanje dugovječnosti eksploatacijskog polja. Na temelju 3D modela lakše je planirati sljedeće radne aktivnosti kao što su otvaranje novih etaža, lokacija oplemenjivačkog postrojenja, izradu pristupnih puteva, poziciju ostalih rudarskih objekata itd.

Korištenjem *OpenRoads Designer*-a dizajnirane su tri moguće situacije za proširenje površinskog kopa tehničko-građevnog kamena "Tetovica" na Hvaru. Na temelju detaljne analize zaključeno je da je prva opcija najpovoljnija te će se na temelju nje kop razvijati u budućnosti. Cijeli proces će detaljno biti opisan u ovom diplomskom radu.

### <span id="page-11-0"></span>2. OSNOVNE ZNAČAJKE POVRŠINSKOG KOPA "TETOVICA"

#### <span id="page-11-1"></span>2.1. Geografske značajke područja

Eksploatacijsko polje tehničko-građevnog kamena "Tetovica" nalazi se na zapadnom dijelu otoka Hvara u blizini mjesta Brusje (Slika 2-1.). Eksploatacijsko polje je povezano makadamskim putem koje vodi do glavne ceste Hvar-Sućuraj.

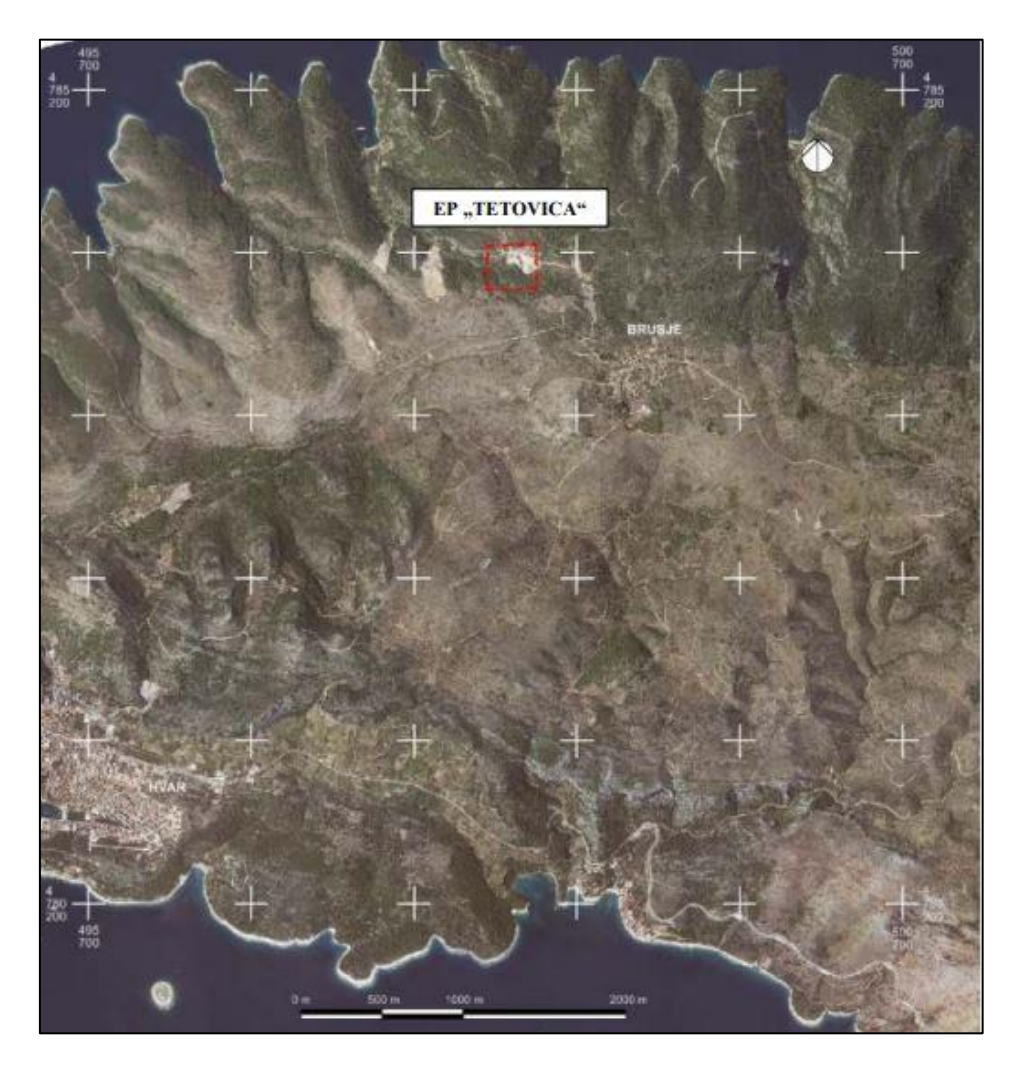

Slika 2-1. Satelitski snimak šireg područja eksploatacijskog područja "Tetovica" (Galić i dr., 2020)

Stanovništvo se uglavnom bavi turizmom jer je obradivost tla na otoku Hvaru svega 13%, a industrija je malena i zanemariva. Sve većim rastom turizma, na otoku raste i potreba za agregatima tehničko-građevnog kamena. Koordinate eksploatacijskog polja prikazane su u tablici 2-1.

| Oznaka                                               |              | Koordinate vršnih točaka, prema | Udaljenost između |        |
|------------------------------------------------------|--------------|---------------------------------|-------------------|--------|
| Točke                                                |              | HTRS/96 TM                      | vršnih točaka     |        |
|                                                      | E(m)<br>N(m) |                                 | Točke             | (m)    |
|                                                      | 498 154,76   | 4783973,98                      | $I-II$            | 270,0  |
| $\mathbf{I}$                                         | 498 149,95   | 4 784 243,94                    | $II-III$          | 300,0  |
| Ш                                                    | 498 449,90   | 4 784 249,31                    | <b>III-IV</b>     | 270,0  |
| IV                                                   | 498 454,73   | 4 783 979,35                    | $IV-I$            | 300,0  |
| Površina odobrenog eksploatacijskog polja "Tetovica" |              |                                 |                   | 8,1 ha |

**Tablica 2-1** - Koordinate vršnih točaka eksploatacijskog polja "Tetovica"(Galić i dr., 2020)

Na slici 2-2. prikazan je položaj eksploatacijskog polja "Tetovica", na topografskoj karti mjerila 1:25000, s ucrtanim oznakama točaka koje su očitane prema HTRS/96 TM.

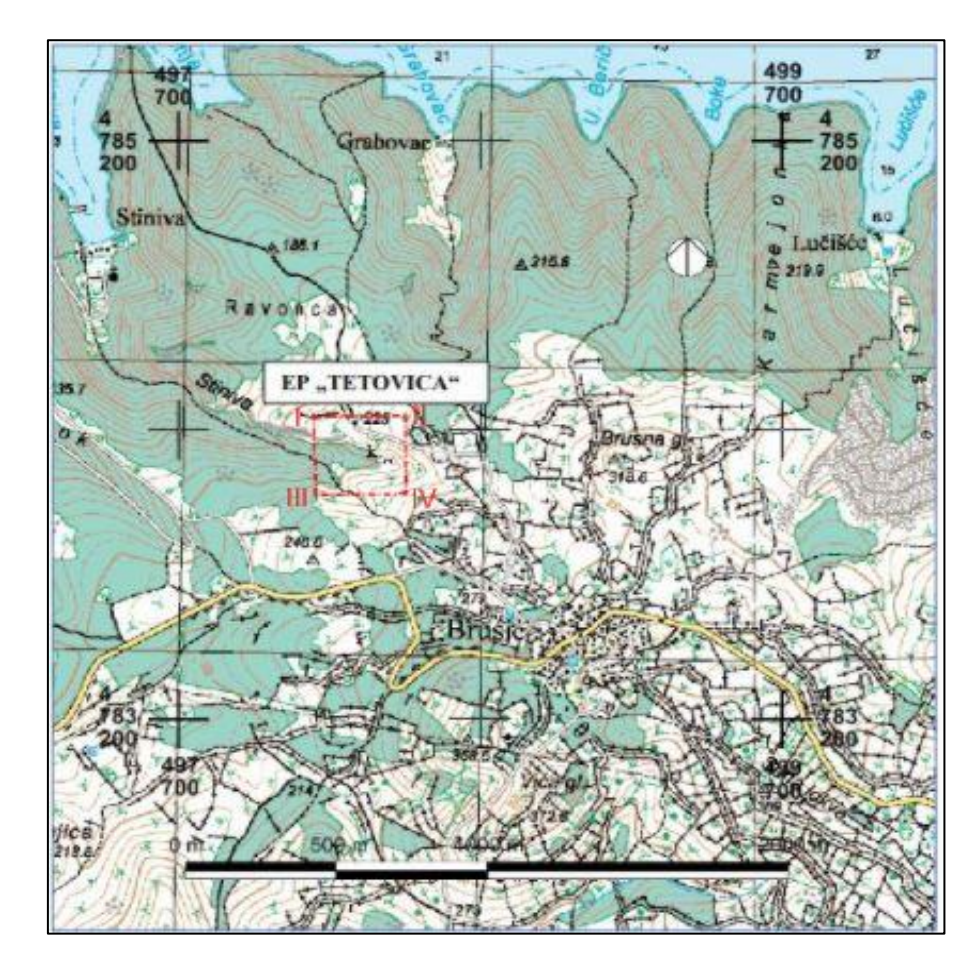

**Slika 2-2.** Topografska karta s ucrtanim granicama eksploatacijskog polja "Tetovica", M 1:25 000

<span id="page-13-0"></span>2.2. Morfološko-hidrogeološke, klimatske prilike i geološke značajke šireg područja

Najveći dio otoka Hvara je izduženi greben karbonatnih stijena s prevladavajućim vapnencima. U zapadnom dijelu otoka najviši je vrh otoka Sv. Nikola sa 626 m. Jaki razvoj krša na vapnenačkoj i karbonatnoj podlozi uzrokom su površinskog bezvodnog područja i otjecanja oborinskih voda podzemnim putevima u more. Manjih izvora i povremenih tokova ima uz granicu dolomita i fliša u bližoj okolici Hvara, kao i na dolomitnoj podlozi u razdoblju obilnijih kiša (Munda, 2019).

Otok Hvar ima najveću godišnju insolaciju u Hrvatskoj u trajanju od 2715 sati godišnje. Klima je mediteranskog tipa sa suhim i vrućim ljetom. Prosječna količina oborina je mala i najviše je ima u jesenskim i zimskim mjesecima.

Na širem području ali izvan eksploatacijskog polja "Tetovica", u krajnjem zapadnom dijelu otoka Hvara, između Brusja, grada Hvara i rta Pelegrin, nalaze se gornjokredne naslage. One su u Osnovnoj geološkoj karti, na listu Vis (Borović i dr., 1968) podijeljene na više stratigrafskih članova od kojih najveću rasprostranjenost imaju (Slika 2-3):

- $-K_2$ <sup>1,2</sup> Dolomiti s proslojcima i lećama vapnenca cenoman i dio turona
- $K_2$ <sup>2</sup> Vapnenci turona
- K<sub>2</sub><sup>3</sup> Uslojeni i gromadasti vapnenci senona (Munda, 2019)

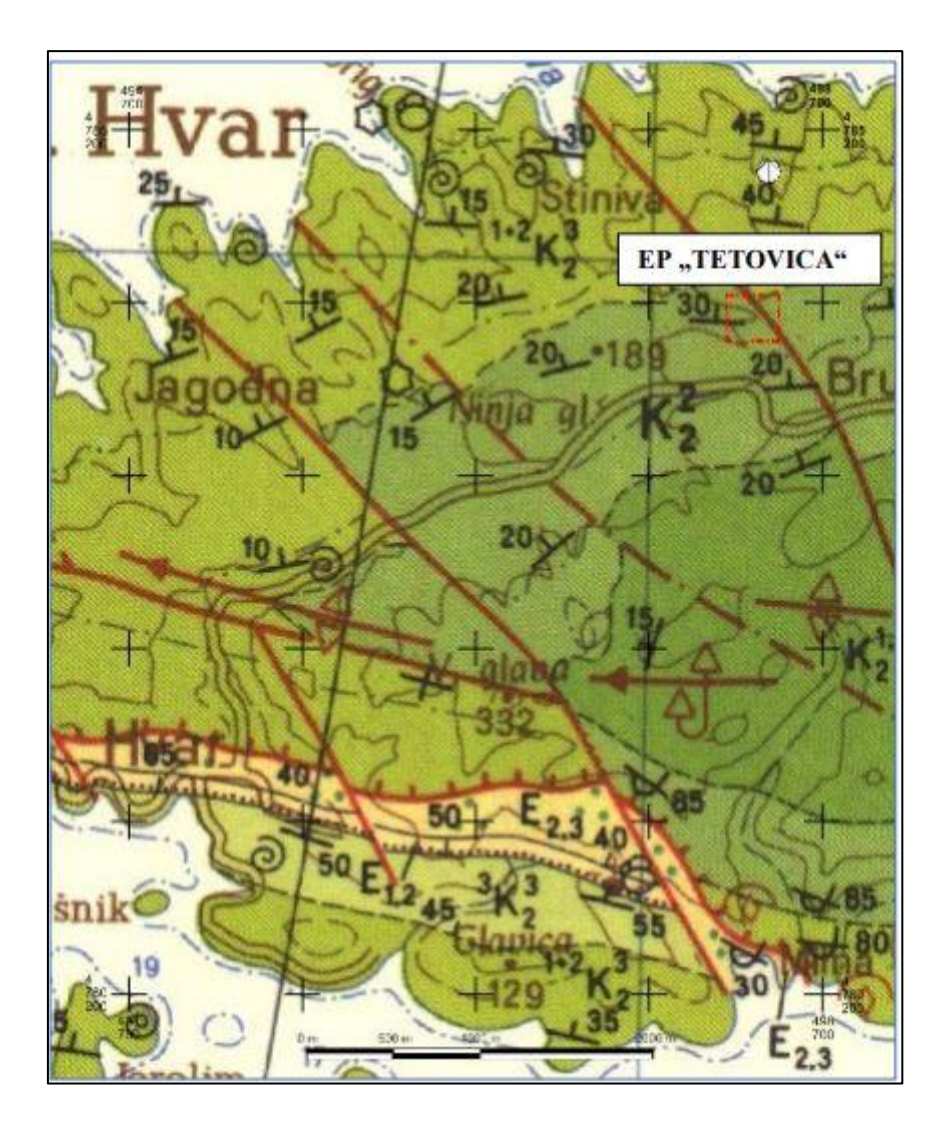

Legenda kartiranih jedinica:

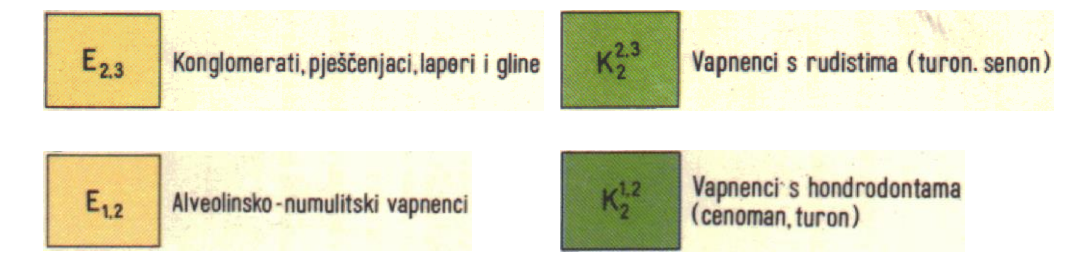

**Slika 2-3.** Položaj eksploatacijskog polja "Tetovica" na OGK, list Vis (Borović i dr., 1968) M 1:100 000 uvećano na 1:50 000

#### <span id="page-15-0"></span>2.3. Geološke značajke ležišta

Struktura ležišta "Tetovica" odnosno područje eksploatacijskog polja izgrađeno je isključivo od gornjokrednih naslaga – turonskih vapnenaca. Više vrsta vapnenaca se nalazi na tom području, no najčešći su biomikriti. Dobro su uslojeni, s debljinom slojeva od 10 cm do 1 m. To su smeđasti i svijetlosivi vapnenci strukture vekston-pekston s malobrojnim fosilnim ostacima foraminifera, peleta i krhotinama hondrodonti te ponekim rudistom (Munda, 2019).

Većina sedimenata nastala je u zagrebenskom području u "podplimskim", "međuplimskim" i "nadplimskim" zonama zaštićenog plićaka. To su u plitkom i toplom moru bili vrlo povoljni uvjeti za razvoj modrozelenih i zelenih algi, foraminifera, gastropoda i dr. Povremeni intenzivan rast modrozelenih algi uvjetovao je stvaranje stromatolitskih vapnenaca osobito u "međuplimskoj zoni". U povoljnim prilikama su se na granicama laguna prema otvorenom moru formirali rudistni grebeni, od kojih je jedan dio, djelovanjem valova i struja djelomično do potpuno razoren. Ljušture i ljušturni detritus nošen je u lagunu i akumuliran. Na taj su način nastali rudistni kokiniti.

Turonski vapnenci na eksploatacijskom polju dobro su uslojeni s debljinom od 0,15 do 1,0 m. Slojevi su nagnuti pod blagim kutom prema sjeveru, a srednja vrijednost je 265/20. Sustav pukotina uveliko obilježava eksploatacijsko polje, a najviše se ističu dva položaja: 190/90 i 290/60-80 (Munda, 2019).

#### <span id="page-16-0"></span>2.4. Hidrogeološke i inženjersko – geološke značajke područja

S obzirom da se eksploatacijsko polje nalazi u izrazito krškom karbonatnom terenu sa stijenom s brojnim plohama diskontinuiteta, ne dolazi do zadržavanja vode na površini terene, nego se ona drenira u krško podzemlje. Na eksploatacijskom polju nema površinskih voda niti u njegovoj bližoj okolici (Munda, 2019).

Prema mineraloško-petrografskom sastavu vapnenci ovog područja spadaju u grupu čvrstih stijena. Stijena na ovom području je ispresijecana s više sustava ploha i pukotina. U površinskom dijelu na presjecištima pukotina stijena je razlomljena i raspada se u manje blokove različitih dimenzija, dok se veći blokovi nalaze u deblje uslojenom i gromadastom vapnencu (Slika 2-4.).

Analizom trenutnog stanja na eksploatacijskom polju došlo se do zaključka da je najpovoljniji smjer napredovanja prema sjeveru jer je na sjevernoj strani ispadanje blokova smanjeno, također u tom dijelu se nalaze manje pojave crvenice uzduž ploha diskontinuiteta.

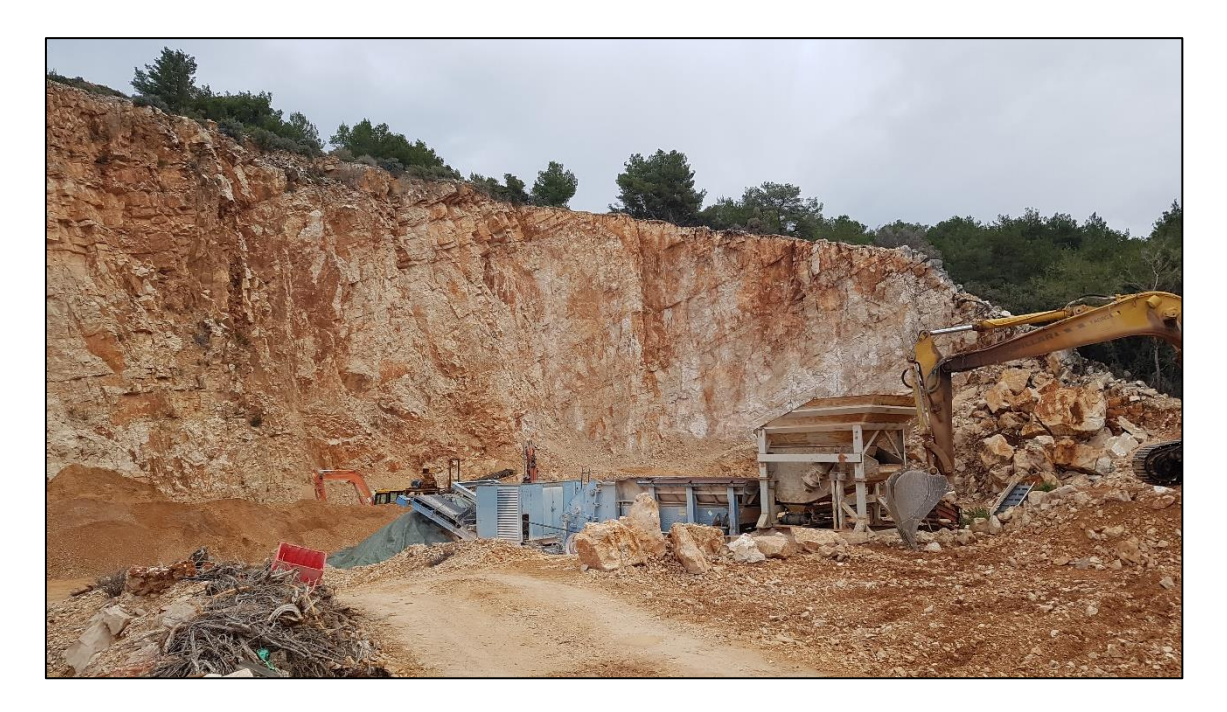

**Slika 2-4.** Prikaz stijenskog masiva na površinskom kopu "Tetovica" (Galić i dr., 2020)

### <span id="page-17-0"></span>3. PODACI O VRSTI, KOLIČINI I KAKVOĆI TEHNIČKO-GRAĐEVNOG KAMENA

Prema složenosti građe, debljini, značajkama i kakvoći ležišta tehničko-građevnog kamena te prema sastavu i genetskim značajkama, ležište "Tetovica" svrstano je u prvu skupinu ležišta tehničko-građevnog kamena sukladno Članku 51. Pravilnika o utvrđivanju rezervi i eksploataciji mineralnih sirovina (NN, 2018).

Sukladno odredbama Članka 52. *Pravilnika o utvrđivanju rezervi i eksploataciji mineralnih sirovina* utvrđene su rezerve tehničko građevnog kamena na eksploatacijskom polju "Tetovica". U tablici 3-1 prikazane su maksimalne udaljenosti između istražnih radova.

| Skupine i          | Najveće udaljenosti između istražnih radova (m) |              |               |  |  |  |
|--------------------|-------------------------------------------------|--------------|---------------|--|--|--|
| podskupine ležišta | Kategorija A                                    | Kategorija B | Kategorija C1 |  |  |  |
| Prva skupina       | 100                                             | 200          | 300           |  |  |  |
| Druga skupina      | 60                                              | 120          | 240           |  |  |  |

**Tablica 3-1** – Najveće udaljenosti između istražnih radova za pojedine skupine ležišta

Određivanje kakvoće tehničko-građevnog kamena određeno je po zajedničkim kriterijima prema članku 7. i kriterijima za tehničko građevni kamen prema članku 53. *Pravilnika o utvrđivanju rezervi i eksploataciji mineralnih sirovina.* 

Ispitivanja su provedena u Institutu građevinarstva u Zagrebu, te u njegovoj poslovnici u Splitu i Cemtri d.o.o. Zagreb. Provedena su u više navrata a prvo je napravljeno 2002. godine. Na uzorku B-322 iz 2002. godine obavljena su cjelovita ispitivanja tehničko građevnog kamena i cjelovita kemijska analiza.

Mineralni sastav stijene je vapnenac. Cjelovita kemijska analiza je provedena na već spomenutom uzorku B-322 te je utvrđeno da se radi o sljedećim postotcima: CaO - 55,13%, Gubitak žarenjem - 43,62%, MgO - 0,59%, SO<sup>3</sup> - 0,34%, SiO<sup>2</sup> - 0,32%, Fe2O3 - 0,00%, Al<sub>2</sub>O<sub>3</sub> - 0,09%, Na<sub>2</sub>O - 0,03%. Uzorak je prema mineralnom sastavu, teksturi, strukturi i rezultatima kemijske analize određen kao organogeni vapnenac odnosno prema R.L Folku kao biomikrit (Munda, B. 2019).

U tablici 3-2 prikazani su rezultati ispitivanja fizičko – mehaničkih svojstava uzoraka.

|                  | Vrsta određivanja                   | Određivanje         | Rezultati određivanja                        |
|------------------|-------------------------------------|---------------------|----------------------------------------------|
|                  |                                     | prema               |                                              |
| 1.               | Tlačna čvrstoća:                    |                     |                                              |
| 1.1.             | U suhom stanju                      |                     | a. sred. = 172,0 MPa                         |
| 1.2.             | U vodom zasićenom stanju            | <b>HRN B.B8.012</b> | a. sred. $= 145,0 \text{ MPa}$               |
| 1.3.             | Nakon smrzavanja                    |                     | a. sred. $= 143.0 \text{ MPa}$               |
| 2.               | Upijanje vode pri atm. tlaku        | <b>HRN B.B8.010</b> | a. sred. $= 0.42\%$ (mas.)                   |
| 3.               | Obujamska masa                      | <b>HRN B.B8.032</b> | $= 2675$ kg/m3                               |
| $\overline{4}$ . | Gustoća                             | <b>HRN B.B8.032</b> | $= 2,690 \text{ kg/m}$ 3                     |
| 5.               | Apsolutna poroznost                 | <b>HRN B.B8.032</b> | $= 1.7 %$ (vol.)                             |
| 6.               | Otpornost prema kristalizaciji soli | <b>HRN 8.88.002</b> | Gubitak mase: $= 0.2$ %                      |
|                  | (metodom otopine $Na2SO4$ )         | (5 ciklusa)         | (mas.)                                       |
| 7.               | Otpornost na habanje (Böhme)        | <b>HRN B.B8.015</b> | $= 22.0$ cm <sup>3</sup> /50 cm <sup>2</sup> |
| 8.               | Petrografska odredba                | <b>HRN B.B8.003</b> | Biomiktrit                                   |

**Tablica 3-2** – Rezultati određivanja fizičko-mehaničkih svojstava uzorka (Munda, 2019)

Nakon dobivenih kemijskih i fizičko-mehaničkih svojstava tehničko-građevnog kamena na eksploatacijskom polju "Tetovica" u sklopu Elaborata o rezervama utvrđeno je da kamena sirovina zadovoljava uvjete za proizvodnju (Munda, 2019):

1. za proizvodnju agregata za habajuće slojeve asfaltnog betona po vrućem postupku za vrlo lako, lako i srednje prometno opterećenje (U.E4.014).

2. kamene sitneži za izradu gornjih (BNS) i donjih (DBNS) nosivih slojeva od bitumeniziranog materijala na autocesti i cestama svih razreda prometnog opterećenja (HRN U. E9.028 i U. E9.021).

3. drobljenog kamena za izradu nosivih slojeva kolničkih konstrukcija za sva prometna opterećenja, stabiliziranih cementom (HRN U. E9.024)

4. lomljenog kamena za zidanje potpornih zidova i obaloutvrda.

5. kamenog agregata za izradu betona i armiranog betona (HRN B.2.009)

Rezerve tehničko-građevnog kamena na eksploatacijskom polju "Tetovica" proračunate su metodom paralelnih presjeka. Orijentacija presjeka je J-S s udaljenostima od 10 do 50 m. Presjeci se postavljaju po cijeloj površini eksploatacijskog polja. Na svakom presjeku je prikazana površina rezervi mineralne sirovine za B i C<sub>1</sub> kategorije. Isto tako određene su bilančne rezerve iznad završnih kontura i izvanbilančne rezerve ispod završnih kontura (Munda, 2019).

Obujam rezervi mineralne sirovine, između dva susjedna paralelna presjeka, računa se prema slijedećoj formuli:

Formula za izračunavanje obujma između blokova je:

$$
O_{n...n+1} = \frac{P_n + P_{n+1} + \sqrt{P_n \times P_{n+1}}}{3} \times l_{n...n+1}
$$
 (3-1)

 $P_n + P_{n+1}$  površina susjednih vertikalnih presjeka

#### l udaljenost između susjednih vertikalnih presjeka

U Elaboratu o rezervama tehničko-građevnog kamena na eksploatacijskom polju "Tetovica" – treća obnova, sa stanjem na dan 31.12.2018. godine, napravljen je proračun rezervi mineralne sirovine (Tablica 3-3) koristeći prije navedenu metodu za proračun rezervi mineralne sirovine (Munda, 2019).

| Kategorija | Ukupni<br>obujam<br>stijene |                  | Ukupne rezerve $(m^3)$ | Ekspl.<br>gubici | Ekspl.<br>rezerve |                  |
|------------|-----------------------------|------------------|------------------------|------------------|-------------------|------------------|
|            | $(m^3)$                     | Bilančne         | Izvanbilančne          | Ukupne           | $\%$              | $(m^3)$          |
| B          | 935 310,7                   | 897<br>898,3     | 21 448,9               | 919<br>347,3     | 3,0               | 870 961,3        |
| C1         | 159 402,7                   | 153<br>026,6     | 253 267,0              | 406<br>293,6     | 3,0               | 148 435,8        |
| $B + C1$   | 1 0 9 4<br>713,45           | 1 0 5 0<br>924,9 | 274 715,9              | 1 3 2 5<br>640,9 |                   | 1 0 1 9<br>397,1 |

Tablica 3-3 – Količina tehničko-građevnog kamena ležišta "Tetovica"

Korekcija u iznosu od 0,96 je provedena nad bilančnim rezervama, dok eksploatacijski gubitci iznose 3% i obuhvaćaju gubitke koji nastaju ovisno o primijenjenoj metodi

eksploatacije. Unutar eksploatacijskog polja ne postoji površinska jalovina. Manja količina se može zamijetiti između stijenskih blokova u površinskom dijelu.

### <span id="page-20-0"></span>4. RAZMJEŠTAJ OBJEKATA NA EKSPLOATACIJSKOM POLJU

Rudarski objekti koji su postavljeni na površinskom kopu "Tetovica" su objekti kontejnerskog tipa (Tablica 4-1) te su svi postavljeni unutar granica eksploatacijskog polja "Tetovica".

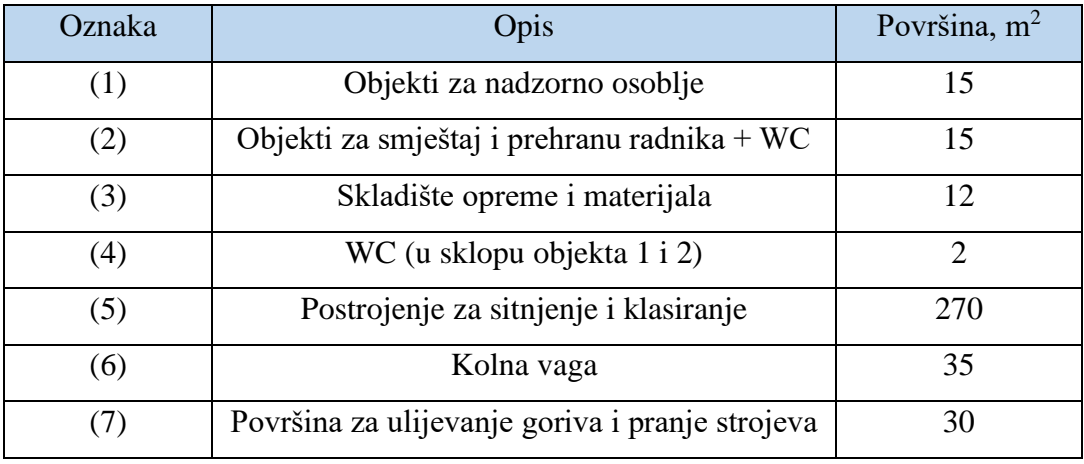

Tablica 4-1. Pogonski objekti površinskog kopa "Tetovica"

U objektu za nadzorno osoblje nalazi se uredski prostor s dokumentacijom vezanom za rad površinskog kopa i dijelom za rad voditelja kopa. Skladištenje materijala i opreme se odvija pomoću kontejnera. Na nadmorskoj visini od +190 m nalazi se postrojenje za sitnjenje i klasiranje. Ono će se premještati po potrebi ovisno o fazi eksploatacije. Nužno je imati sustav za otprašivanje postavljene na strojeve koji proizvode prašinu. Odmah uz postrojenje za sitnjenje i klasiranje, postavit će se kolna vaga mjerne skale do 60 tona i širine od 3,5 m. Neposredno uz prilaznu cestu bit će uređena površina za ulijevanje i pranje strojeva, površine 30 m<sup>2</sup>, s kanalom u središnjem dijelu. Ta površina će biti korištena samo za sljedeće radnje: ulijevanje goriva, izmjenu ulja, pranje vozila, izmjenu filtra i za podmazivanje strojeva. Bit će izgrađen betonski kanal koji će služiti za prikupljanje zamašćene vode do separatora. Separator zadržava masnoće, a pročišćena voda će teći u metalni spremnik koji će biti ukopan u zemlji. Eko-kontejner će se koristit za otpadna ulja, rabljene uljne filtre i masne krpe.

### <span id="page-21-0"></span>5. TEHNOLOŠKI PROCES EKSPLOATACIJE

Tehnološki proces eksploatacije tehničko-građevnog kamena na eksploatacijskom polju "Tetovica" sastoji se od više segmenata. Svaki segment se mora rješavati zasebno, te nakon toga biti sagledan kao jedna cjelina. U tablici 5-1 prikazani su strojevi i oprema koja će se koristiti tijekom tehnološkog procesa eksploatacije.

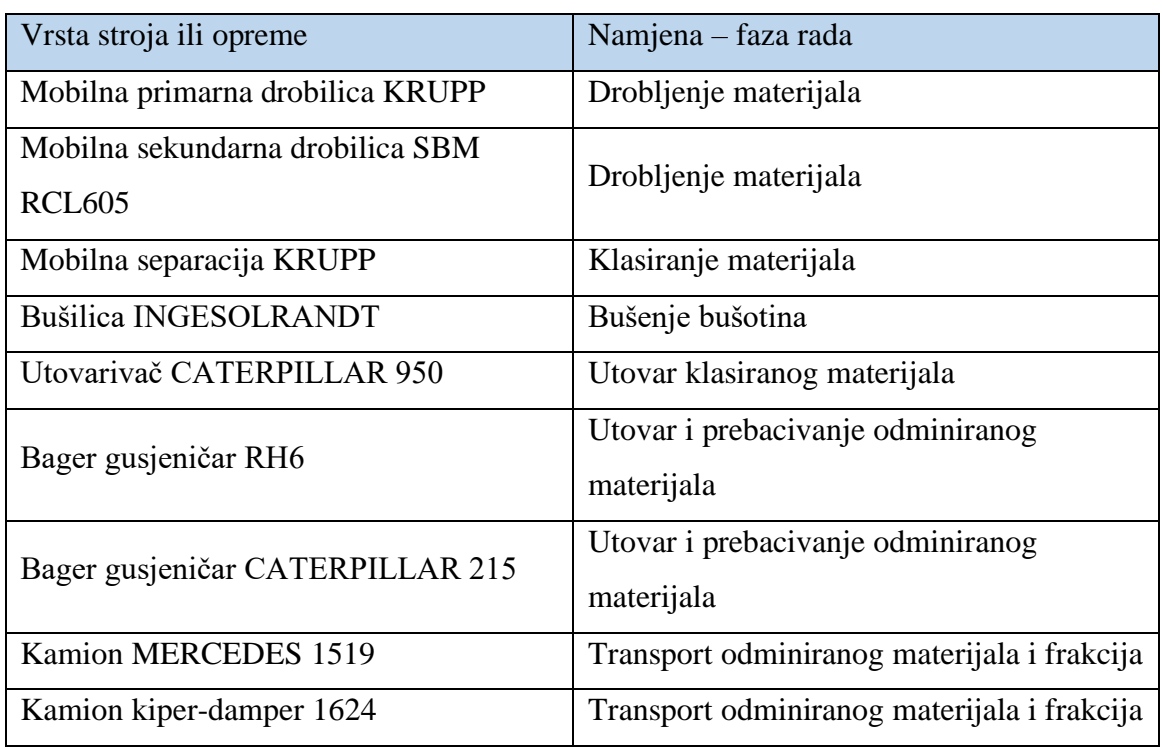

**Tablica 5-1** – Strojevi i oprema za pridobivanje tehničko-građevnog kamena

Tehnološki proces eksploatacije tehničko-građevnog kamena sastoji se od sedam faza:

- 1. Izrada pristupnih puteva
- 2. Bušenje i miniranje stijene
- 3. Prebacivanje odminirane stijene
- 4. Razbijanje velikih komada stijene
- 5. Utovar i transport odminirane stijene
- 6. Sitnjenje i klasiranje odminirane stijene
- 7. Utovar klasiranog tehničko-građevnog kamena u kamione

Za pristup najvišoj etaži +226 na površinskom kopu "Tetovica" vodi makadamski put. Za pristup ostalim etažama (+ 214 i + 202) izradit će se pristupni putevi sa zapadne strane

eksploatacijskog polja. Također će se na južnoj strani izgraditi pristupni put za pristup etaži +202.

Dobivanje tehničko-građevnog kamena se izvodi metodom bušenja i miniranja stijenskog masiva. Materijal s viših etaža će se transportirati koristeći radnu kosinu za gravitacijski transport, takozvanom alpskom metodom eksploatacije. Nakon što se materijal transportira na najnižu razinu on će dalje biti transportiran do oplemenjivačkog postrojenja gdje će se usitnjavati i klasirati na željene frakcije. Bušotine koje će biti punjene emulzijskim brizantnim, amonij-nitratnim eksplozivom izbušit će se pod nagibom od 75° i promjera ø=76 mm.

Minske bušotine bušiti će se u dva reda po 20 bušotina te će se tako formirati minsko polje ukupne širine 6,2 m i duljine 60 metara. Inicirat će se maksimalno dvije minske bušotine istovremeno, izuzev prve i posljednje, te će tako iniciranje prvog reda uvijek prethoditi što će u svakom trenutku omogućiti tri slobodne površine pri iniciranju svake minske bušotine (Slika 5-1).

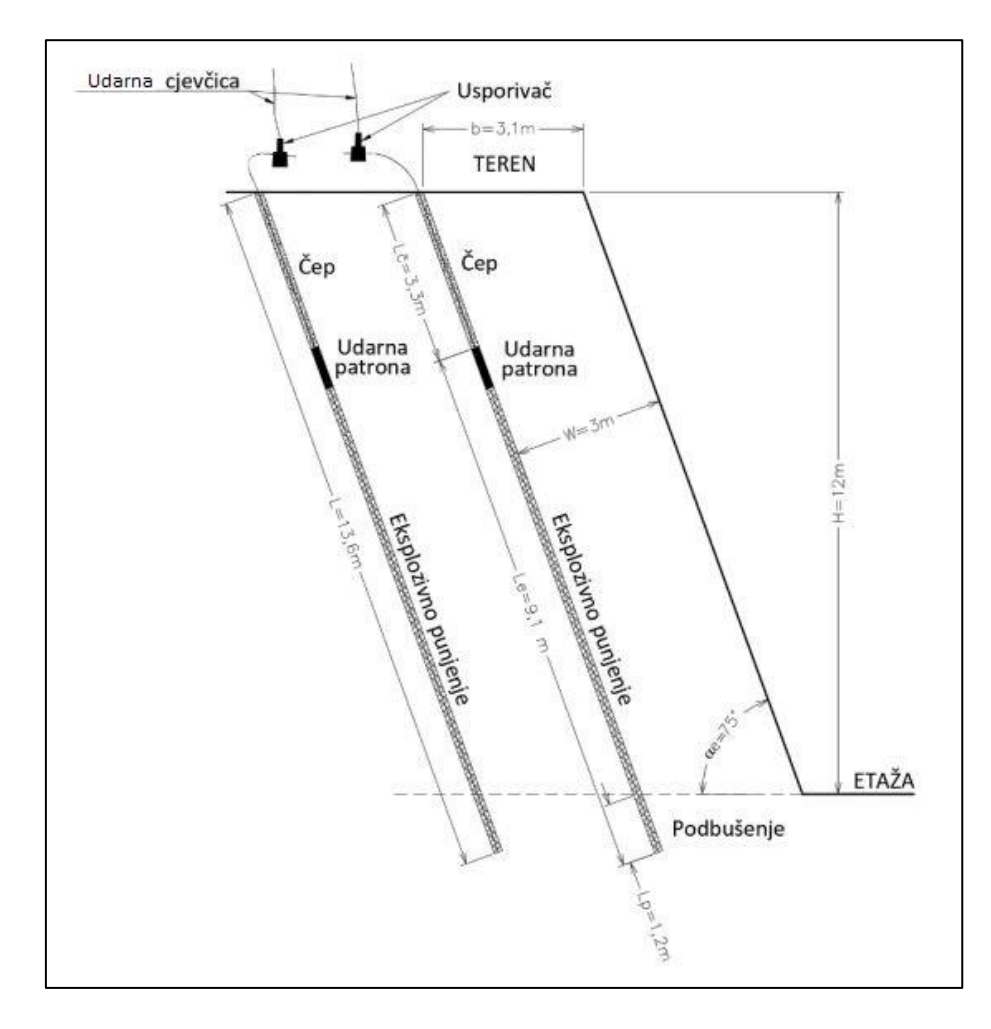

**Slika 5-1.** Shema punjenja minskih bušotina (Galić i dr., 2020)

Ukoliko nakon miniranja postoje izvan gabaritni komadi oni će se usitnjavati pomoću hidrauličkog čekića montiranog na ruku bagera. Bager će se koristiti za prebacivanje odminiranog materijala na niže etaže ukoliko širina etaže ne omogućuje pristup kamionima (minimalna širina od 12 metara).

Odminirani materijal će se dalje transportirati do postrojenja za sitnjenje i klasiranje koje je pokretno te će dužina transporta u prosjeku iznositi 200 m. Materijal će se utovarivati pomoću bagera u kamione s obujmom sanduka do 12 m<sup>3</sup>.

Završni dio tehnološkog procesa eksploatacije predstavlja proces prerade mineralne sirovine na poluproizvode i/ili finalne proizvode. Postrojenje za sitnjenje i klasiranje je mobilnog karaktera te se nalazi na osnovnom platou +190 m.n.v. Materijal se preko rešetke usipa u drobilicu, gdje će se usitniti, a nakon toga pomoću transportne trake prevoziti do sita. Klasiranjem na sitima dobit će se četiri različite granulacije: -4 mm, 8/4 mm, 16/8 mm i 31,5/16 mm (Slika 5-2).

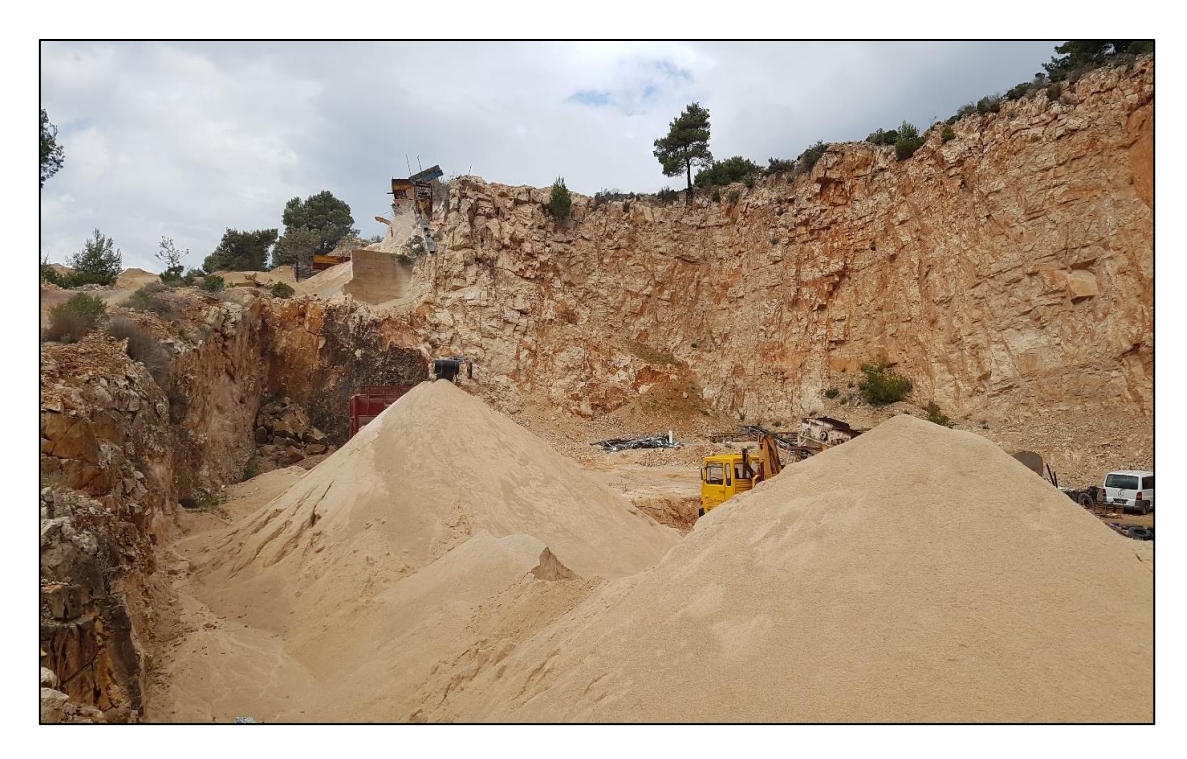

**Slika 5-2**. Prikaz odloženog materijala nakon klasiranja (Galić i dr., 2020)

### <span id="page-24-0"></span>6. IZRADA I ODABIR NAJPOVOLJNIJEG RJEŠENJA ZAVRŠNE KONTURE POVRŠINSKOG KOPA

#### <span id="page-24-1"></span>6.1. Ulazni podaci – unos situacijske karte

Na površinskom kopu "Tetovica" tehničko-građevni kamen se eksploatira od 1971. godine. Temeljem Elaborata o rezervama tehničko – građevnog kamena na eksploatacijskom polju "Tetovica" – treća obnova (Munda, 2019) utvrđene su eksploatacijske rezerve u iznosu od 1 019 397,1 m<sup>3</sup> tehničko – građevnog kamena.

Površina eksploatacijskog polja "Tetovica" iznosi 8,1 ha, na kojoj se nalazi ležište tehničko-građevnog kamena s utvrđenim rezervama B i  $C_1$  kategorije (Slika 6-1)

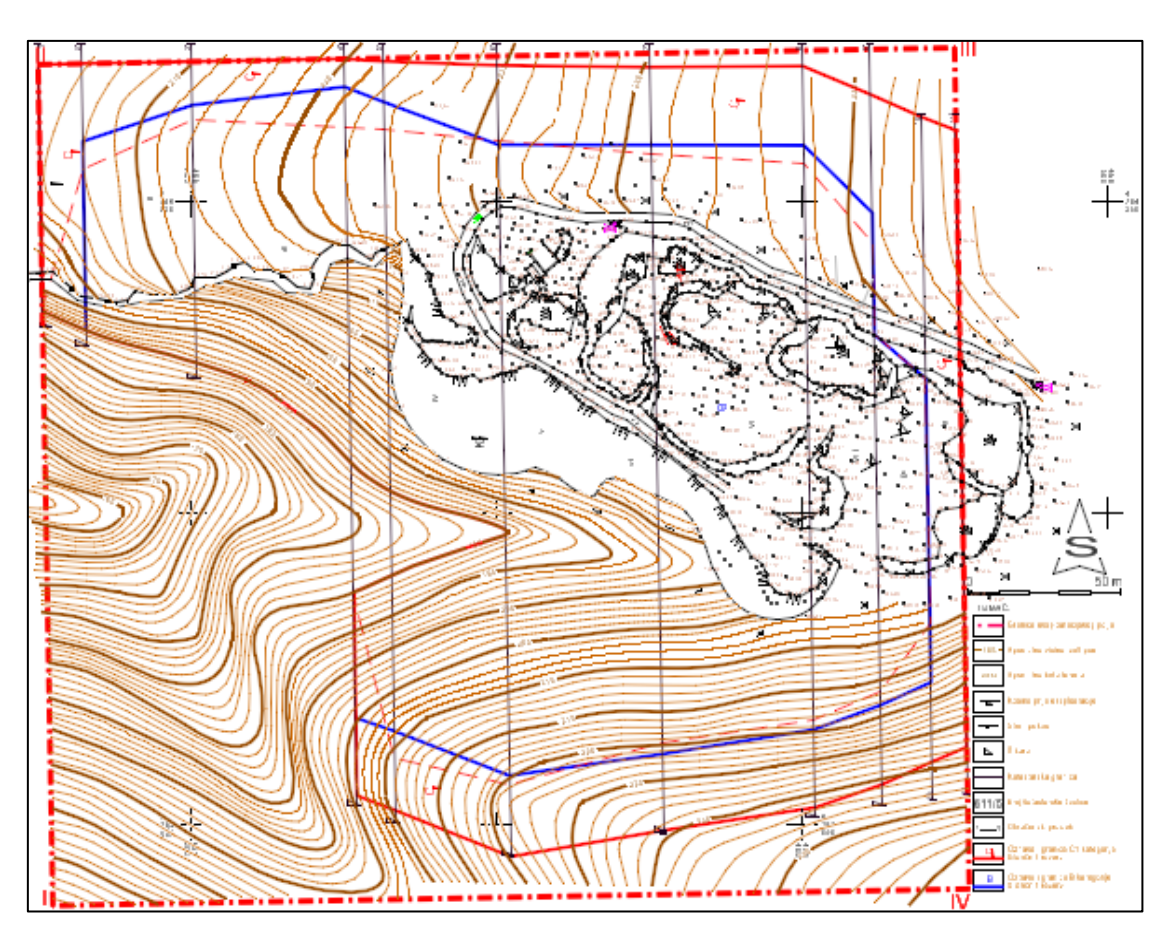

**Slika 6-1.** Situacijska karta s granicama rezervi eksploatacijskog polja "Tetovica" (Munda, 2019)

Pri izradi 3D modela terena korišten je *Bentley-*ev program "*Open Roads Designer*" koji se pokazao kao vrlo koristan i kvalitetan softver kod projektiranja u rudarstvu.

Za izradu 3D modela terena bila je potrebna geodetska digitalizirana karta trenutne situacije terena u dvodimenzionalnom prikazu. Osnova za izradu situacijske karte je Elaborat o rezervama tehničko-građevnog kamena na eksploatacijskom polju "Tetovica" (Munda, 2019). Pokretanjem programa "*OpenRoads Designer*" otvara se situacijska karta sa sljedećim ulaznim podacima (Slika 6-1):

- Glavne i pomoćne slojnice
- Geodetske točke
- Oznake visina geodetskih točaka
- Granice rezervi B i  $C_1$  kategorije
- Granica eksploatacijskog polja
- Mrežu koordinatnih križića

Prvi korak kod izrade 3D modela terena je kreiranje nove datoteke u kojoj je moguće manipulirati sa elementima u tri dimenzije. To se postiže na sljedeći način:

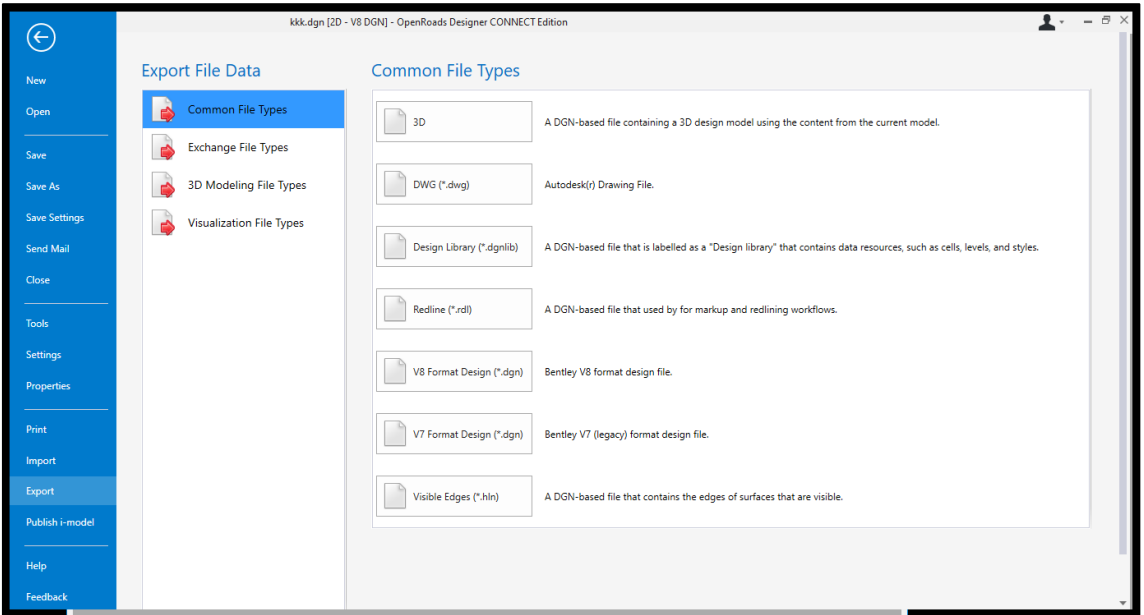

### $File \rightarrow Expert \rightarrow 3D$  (Slika 6-2)

**Slika 6-2**. Pretvaranje situacijske karte iz 2D u 3D okruženje

Zatim slijedi podizanje slojnica na zadanu visinu. Svaka slojnica se podiže pomoću naredbe "*Set Element Elevation*", koja se nalazi u grupi naredbi pod nazivom "*Manipulate*" (Slika 6-3).

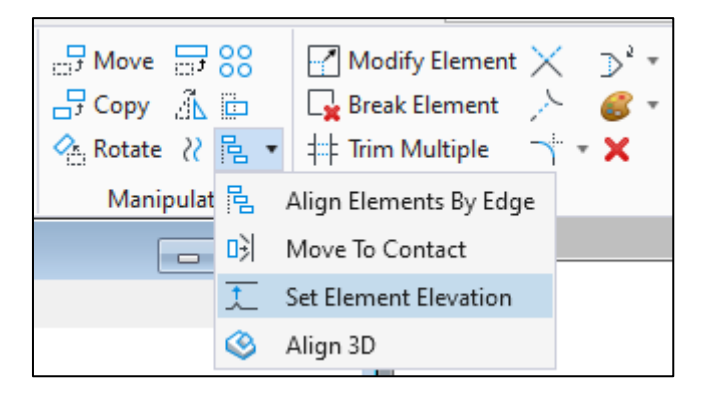

**Slika 6-3.** Naredba za dodavanje treće dimenzije elementima

Nakon podizanja slojnica slijedi podizanje geodetskih točaka, što je moguće izvršiti na isti način kao i podizanje slojnica pomoću naredbe "*Set Element Elevation*", ali budući da tih točaka ima preko tisuću, vrlo lako bi došlo do pogreške. Znatno bolja metoda je učitavanje .txt datoteke s upisanim koordinatama za svaku točku. Na slici 6-4 prikazane su koordinate točaka kakve su nam dostavljene od strane geodeta.

| 3D_TOCKE_TETOVICE-2018 - Blok za pisanje |  |                                              |  |  |  |  |
|------------------------------------------|--|----------------------------------------------|--|--|--|--|
|                                          |  | Datoteka Uređivanje Oblikovanje Prikaz Pomoć |  |  |  |  |
|                                          |  | 1;498424.87;4784085.66;205.64                |  |  |  |  |
|                                          |  | 2;498425.97;4784082.79;206.41                |  |  |  |  |
|                                          |  | 3;498427.62;4784081.21;207.03                |  |  |  |  |
|                                          |  | 4;498430.70;4784080.54;208.32                |  |  |  |  |
|                                          |  | 5;498434.18;4784080.33;208.29                |  |  |  |  |
|                                          |  | 6;498439.53;4784080.49;209.36                |  |  |  |  |
|                                          |  | 7;498443.24;4784082.18;211.10                |  |  |  |  |
|                                          |  | 8;498447.80;4784083.46;212.74                |  |  |  |  |
|                                          |  | 9;498450.22;4784087.05;212.90                |  |  |  |  |
|                                          |  | 10; 498452.71; 4784086.83; 212.85            |  |  |  |  |
|                                          |  | 11;498453.84;4784085.57;212.78               |  |  |  |  |
|                                          |  | 12;498456.86;4784086.28;212.86               |  |  |  |  |

**Slika 6-4.** Prikaz koordinata točaka dostavljenih od strane geodeta

Da bi softver "razumio" odnosno mogao obraditi te podatke, iste je potrebno modelirati na njemu razumljiv način. Potrebno je ukloniti redni broj svake točke. Najlakši način da se to postigne je učitavanjem tekstualne datoteke u računalni program *Excel*. Datoteku koju otvaramo moramo razgraničiti pomoću točke-zareza na različite stupce, kako je naznačeno na slici 6-5 i slici 6-6.

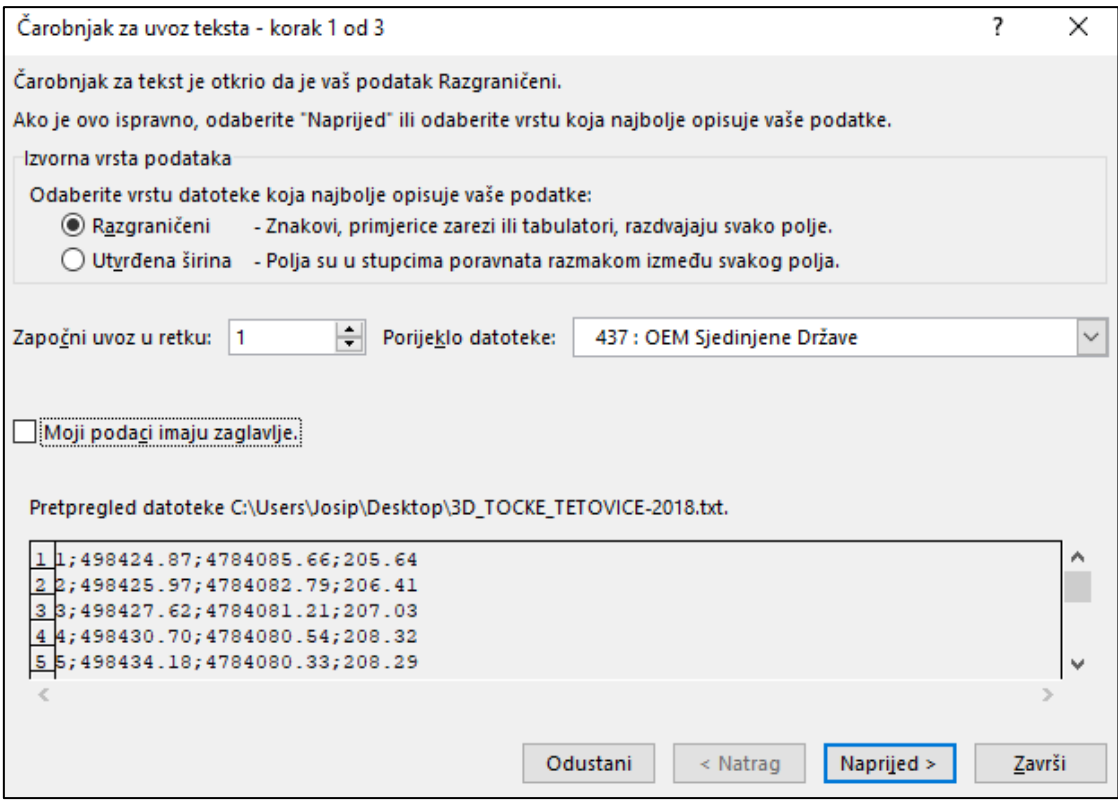

**Slika 6-5.** Pravilno označeni način razgraničavanja

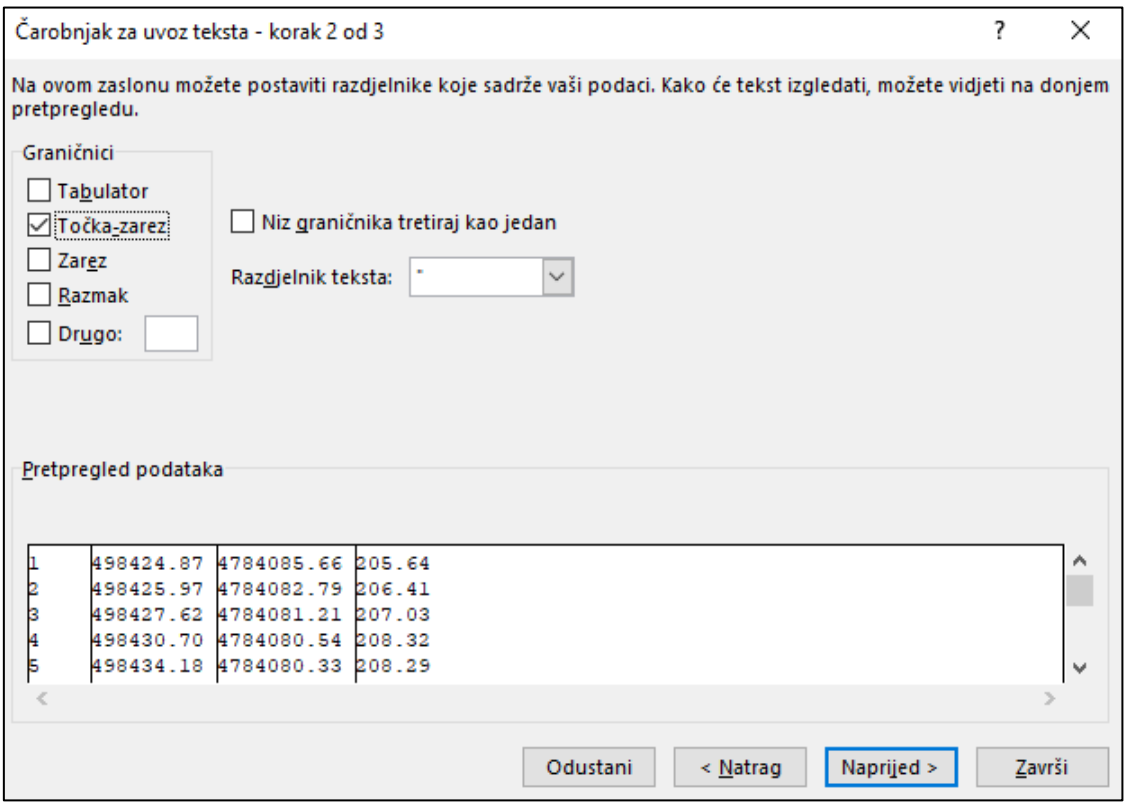

**Slika 6-6**. Označavanje graničnika

U zadnjem koraku kod učitavanja treba kliknuti na stupac koji ne želimo učitati i označiti na način koji je naznačen na slici 6-7.

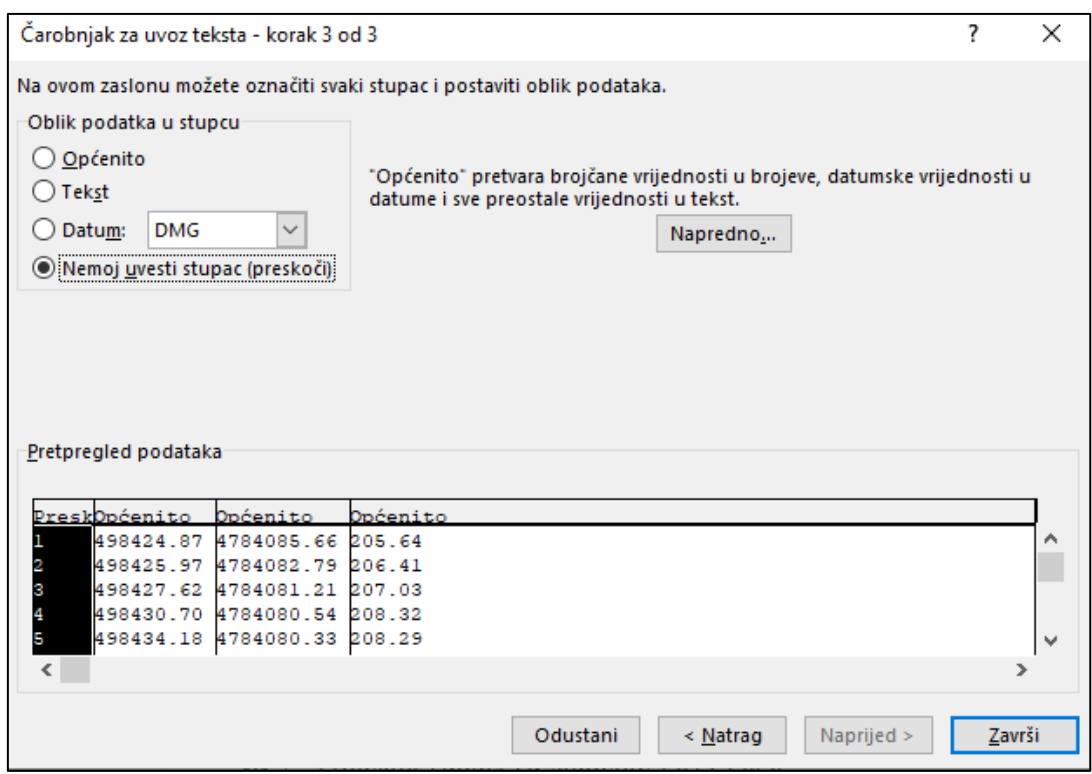

**Slika 6-7.** Izbacivanje stupca koji nije potreban

Nakon što su svi koraci napravljeni na način koji je prikazan na prethodnim slikama, dobit ćemo prikaz podataka prikazan na slici (6-8). Takve podatke potrebno je spremiti u obliku tekstualne datoteke (.txt).

|   | А         | B          | C      |
|---|-----------|------------|--------|
|   | 498424.87 | 4784085.66 | 205.64 |
| 2 | 498425.97 | 4784082.79 | 206.41 |
| 3 | 498427.62 | 4784081.21 | 207.03 |
| 4 | 498430.70 | 4784080.54 | 208.32 |
| 5 | 498434.18 | 4784080.33 | 208.29 |
| 6 | 498439.53 | 4784080.49 | 209.36 |
| 7 | 498443.24 | 4784082.18 | 211.10 |
| 8 | 498447.80 | 4784083.46 | 212.74 |

Slika 6-8. Ispravan prikaz podataka u "Excel-u"

Podatke spremljene u obliku tekstualne datoteke treba prilagoditi zamjenom praznog prostora sa zarezom (Slika 6-9).

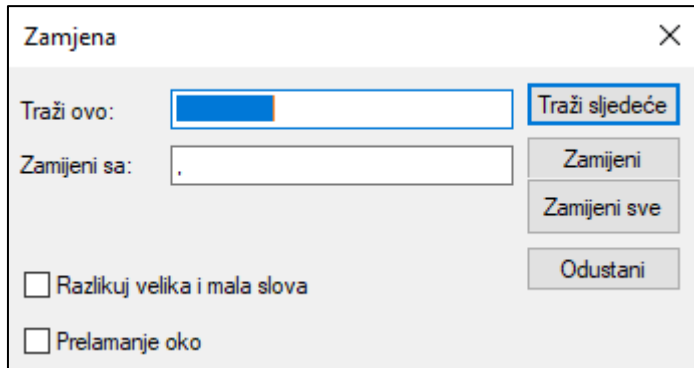

**Slika 6-9.** Zamjena praznog prostora za zarez

Nakon što izvršimo zamjenu dobit ćemo podatke koje računalni program *OpenRoads Designer* može učitati (Slika 6-10).

> 498452.71,4784086.83,212.85 498453.84,4784085.57,212.78 498456.86,4784086.28,212.86 498458.41,4784087.29,213.32 498460.04,4784088.83,214.29 498460.95,4784090.35,216.56

Slika 6-10. Prikaz podataka pripremljenih za unos u "OpenRoads Designer"

Sljedeći korak je unošenje tekstualne datoteke u program. Za to je potrebna naredba "Import Coordinates" (Slika 6-11), a do nje se dolazi na sljedeći način:

### *Geotechnical*→ *3D Modeling* → *Terrain Model* → *Coordinates*→ *Drawing*→ *Annotate*→ *Terrain Model*→ *Coordinates*

Ili upisivanjem traženog alata u tražilicu (engl. *Search*) direktno nađemo traženu naredbu.

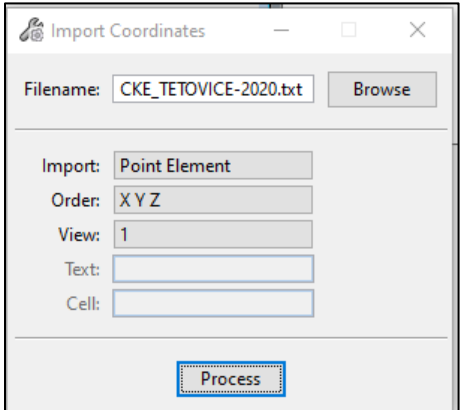

**Slika 6-11.** Naredba za učitavanje koordinata geodetskih točaka

Nakon podizanja svih slojnica na određenu visinu i unosa koordinata točaka dobije se prikaz elemenata u trodimenzionalnom obliku kao što je prikazano na slici 6-12.

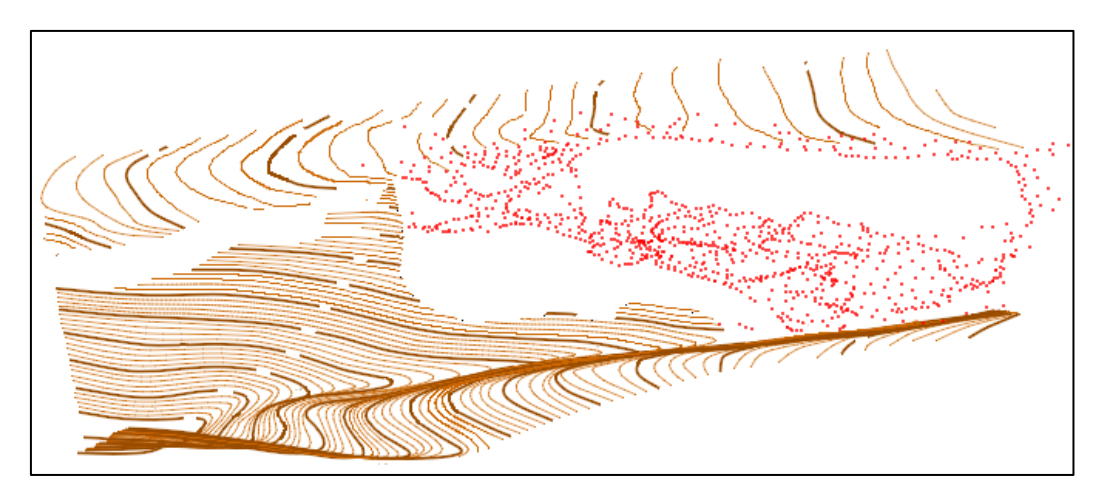

**Slika 6-12.** Prikaz elemenata situacijske karte u trodimenzionalnom obliku

#### <span id="page-30-0"></span>6.2. Triangulacija površine terena

Elementi koji imaju tri dimenzije (X,Y,Z) su spremni za izradu 3D modela terena, potrebno je označiti sve elemente sa slike 6-13, te pomoću naredbe "*From Elements*" izabrati željeni način izrade 3D modela terena (Slika 6-13).

*Open Roads Modeling → Terrain → From Elements* 

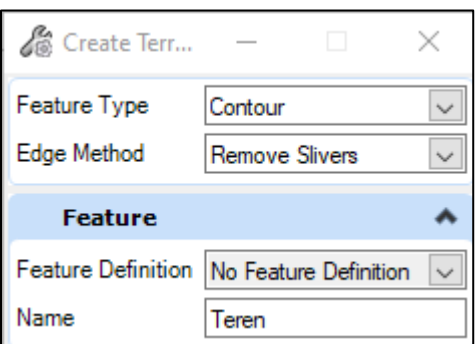

**Slika 6-13.** Kreiranje 3D modela terena pomoću naredbe *"Create Terrain* → *From Elements*"

Nakon odabira željenog načina izrade 3D modela terena dobit ćemo triangulacijski prikaz terena s čijim prikazom možemo manipulirati. Dobivena triangulirana površina terena eksploatacijskog polja "Tetovica" u obliku žičnog oblika (engl. *wireframe*) prikazana je na slici 6-14.

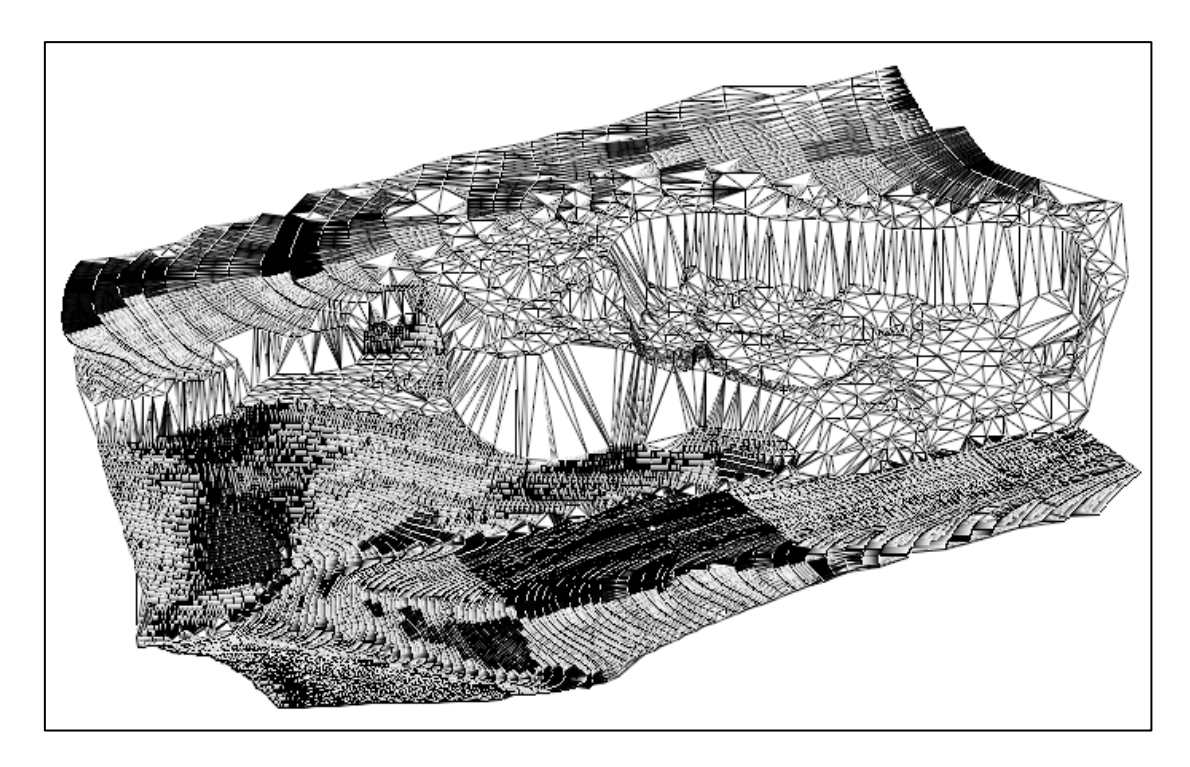

**Slika 6-14.** Trodimenzionalni prikaz triangulirane površine terena (Prikaz: *Wireframe*)

Slijedeća slika (Slika 6-15.) prikazuje renderirani model terena, odnosno model u kojem su trokutići dobiveni triangulacijom ispunjeni bojom, što daje bolji prikaz površine terena (Galić i Farkaš, 2011).

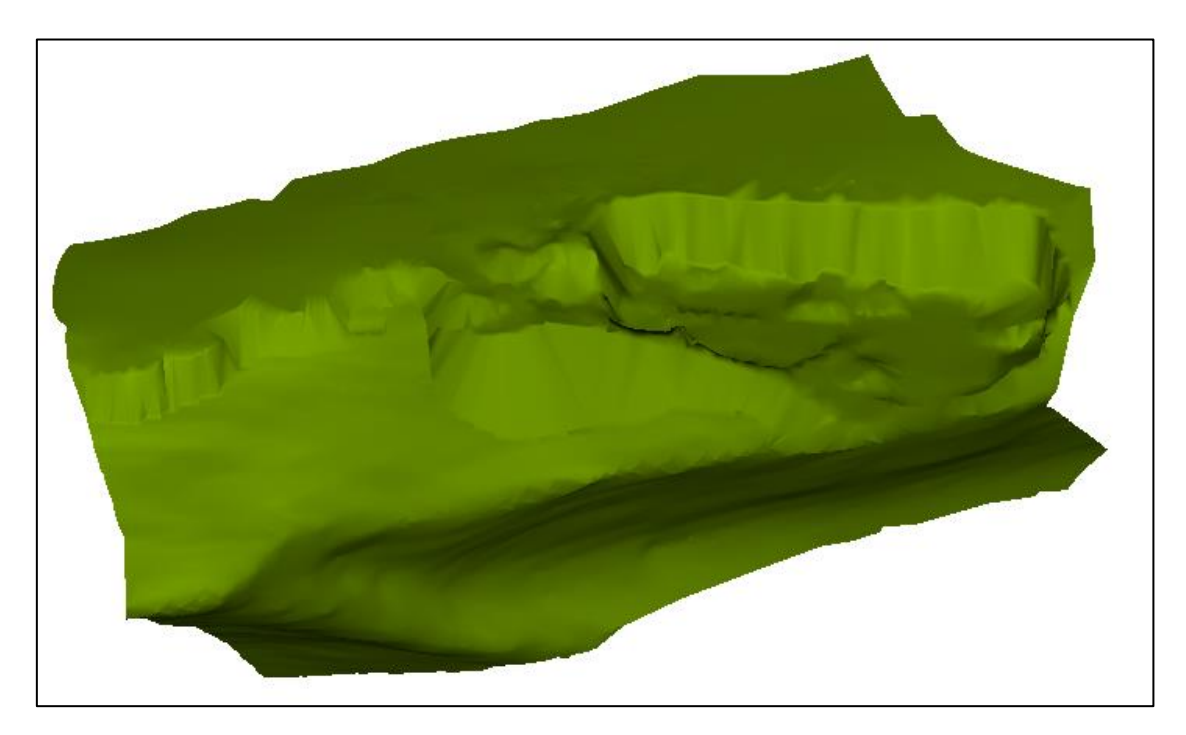

**Slika 6-15.** Trodimenzionalni prikaz triangulirane površine terena (Prikaz: *smooth*)

Za izradu blok-modela terena potrebno je odrediti granice terena pomoću naredbe "*Add Boundary*". To je potrebno napraviti dva puta jer jednu granicu treba spustiti na željenu visinu ispod površine terena pomoću naredbe "*Set Element Elevation*". Koristeći naredbu "*Construct Surface*" potrebno je kreirati površinu metodom "*By Edges*" odnosno označiti granice terena prethodno kreirane. Na slici 6-16 prikazan je blok-model teren eksploatacijskog polja sa ucrtanim granicama, koji će se koristiti za izradu tri različite varijante odnosno rješenja završnih kontura površinskog kopa. U nastavku će biti prikazana detaljna izrada jedne varijante, dok će za ostale biti prikazano završno stanje.

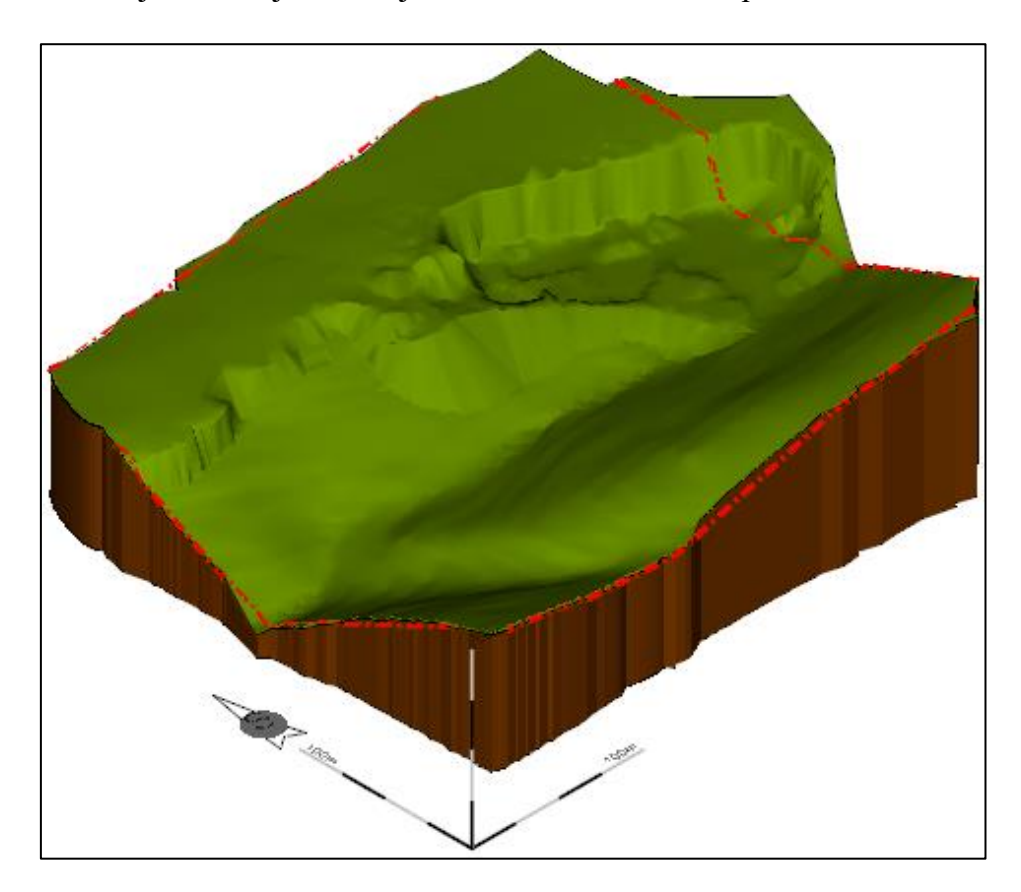

Slika 6-16. Trodimenzionalni blok-model eksploatacijskog polja "Tetovica"

#### <span id="page-32-0"></span>6.3. Izrada i analiza varijanti završnog stanja

Parametri koji su korišteni za izradu triju rješenja završnih kontura površinskog kopa prikazani su u tablici 6-1, a na slici 6.-17 prikazan je znakoviti presjek projektnih parametara.

| Varijante                                           |           | 2         | 3.        |
|-----------------------------------------------------|-----------|-----------|-----------|
| Visina etaže, h (m)                                 | $\leq 12$ | $\leq 26$ | $\leq$ 15 |
| Minimalna širina radne etaže s<br>preguravanjem (m) | 12        | 15        | 12        |
| Minimalna širina radne etaže s<br>utovarom $(m)$    | 23        | 23        | 23        |
| Minimalna širina završne etaže (m)                  | 6         | 6         | 6         |
| Kut nagiba etažne kosine $(\alpha_e^{\circ})$       | $\leq$ 75 | < 75      | $\leq 70$ |
| Kut nagiba završne kosine $(\alpha_z^{\circ})$      | $\leq$ 58 | $\leq 60$ | $\leq 55$ |

**Tablica 6-1** Projektni parametri korišteni pri izradi različitih varijanti završnih kontura površinskog kopa

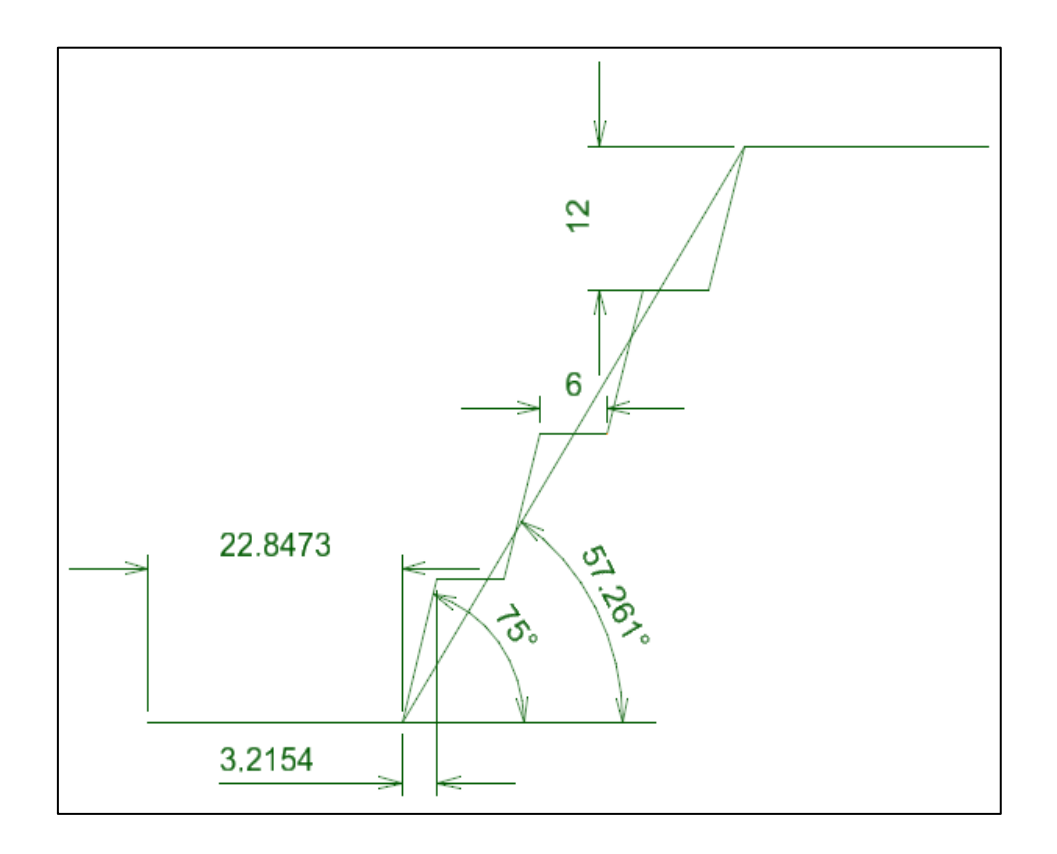

**Slika 6-17.** Projektni parametri za prvu varijantu završnih kontura površinskog kopa

Prema prvoj varijanti, formirat će se 4 etaže (+190, +202 +214, +226), visina etaže će biti do 12 m i minimalne širine 6 m. Ova varijanta temelji se na kriteriju maksimalne sigurnosti završnih kosina i količine stijenskog materijala koje je moguće otkopati u granicama potvrđenih rezervi. Projektno rješenje prve varijante prikazano je na slici 6-18 u 2D obliku, te je na slici 6-19 prikazan 3D model završnih kontura.

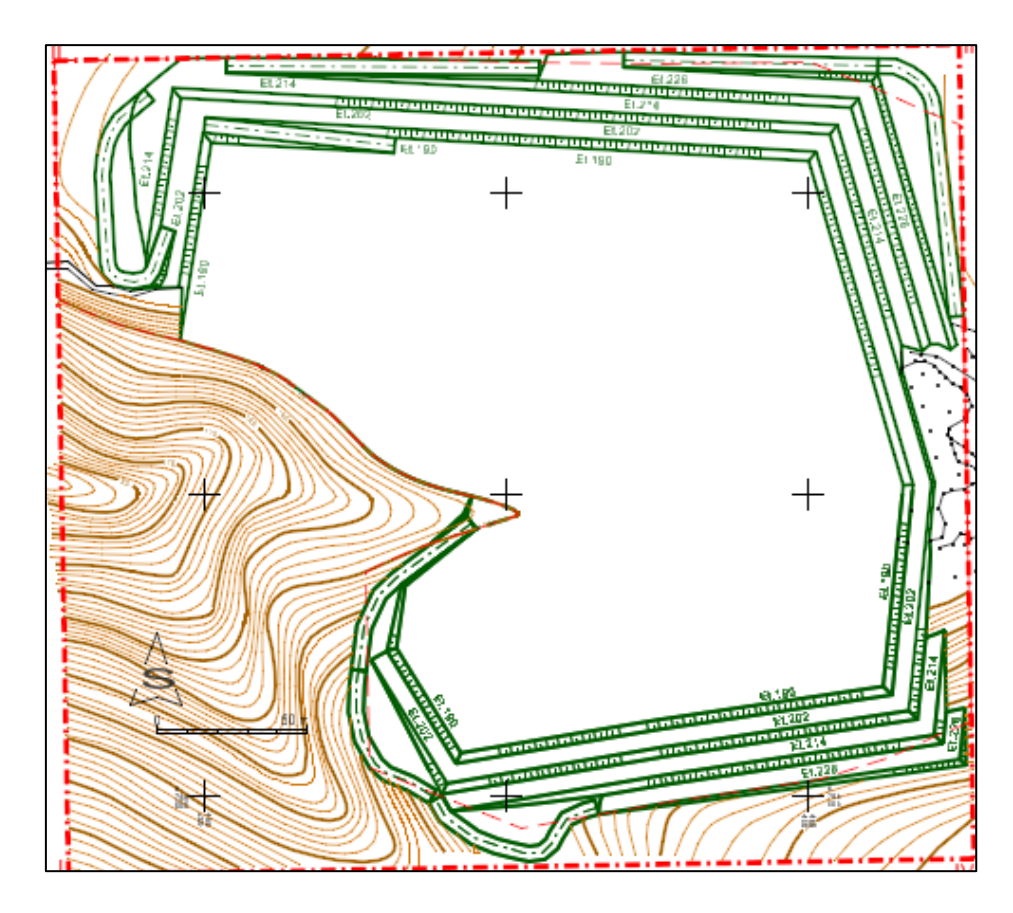

Slika 6-18. Prva varijanta završnih kontura površinskog kopa "Tetovica"

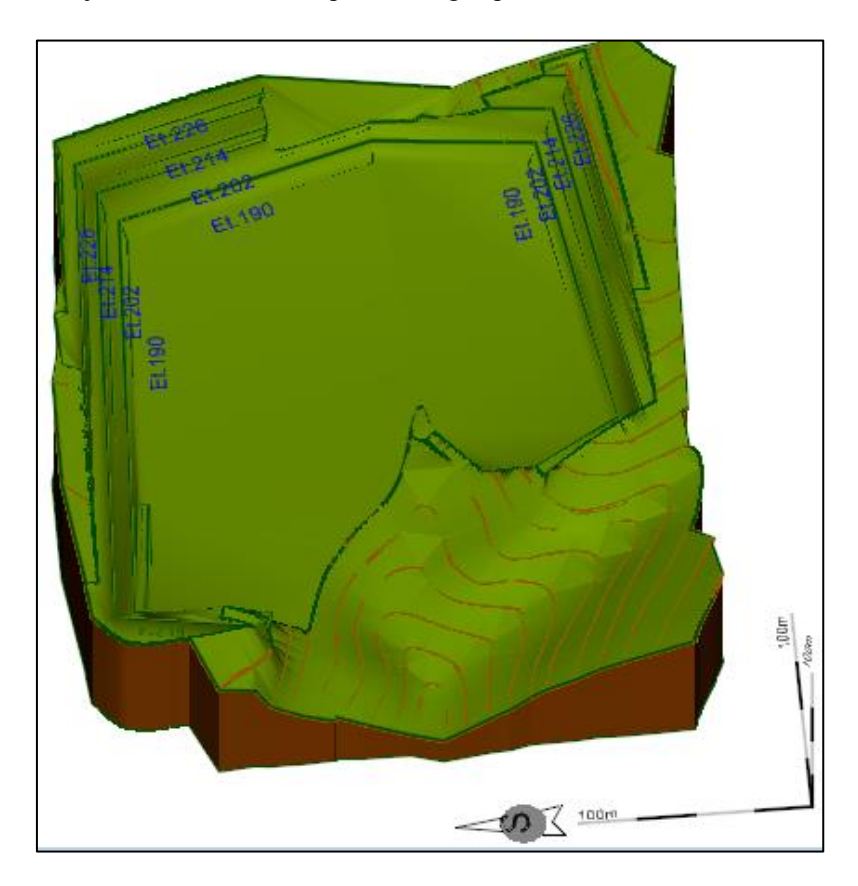

Slika 6-19. 3D prikaz prve varijante završnih kontura površinskog kopa "Tetovica"

Druga varijanta temelji se na kriteriju eksploatacije stijenskog materijala kojeg je moguće eksploatirati s minimalnim brojem etaža i projektiranim nagibom završne kosine. Najniža razina će biti na 190 m n.v., te će biti formirane dvije etaže (+190, +210). Projektno rješenje druge varijante prikazano je u 2D obliku na slici 6-20, te je napravljen 3D prikaz završnih kontura na slici 6-21.

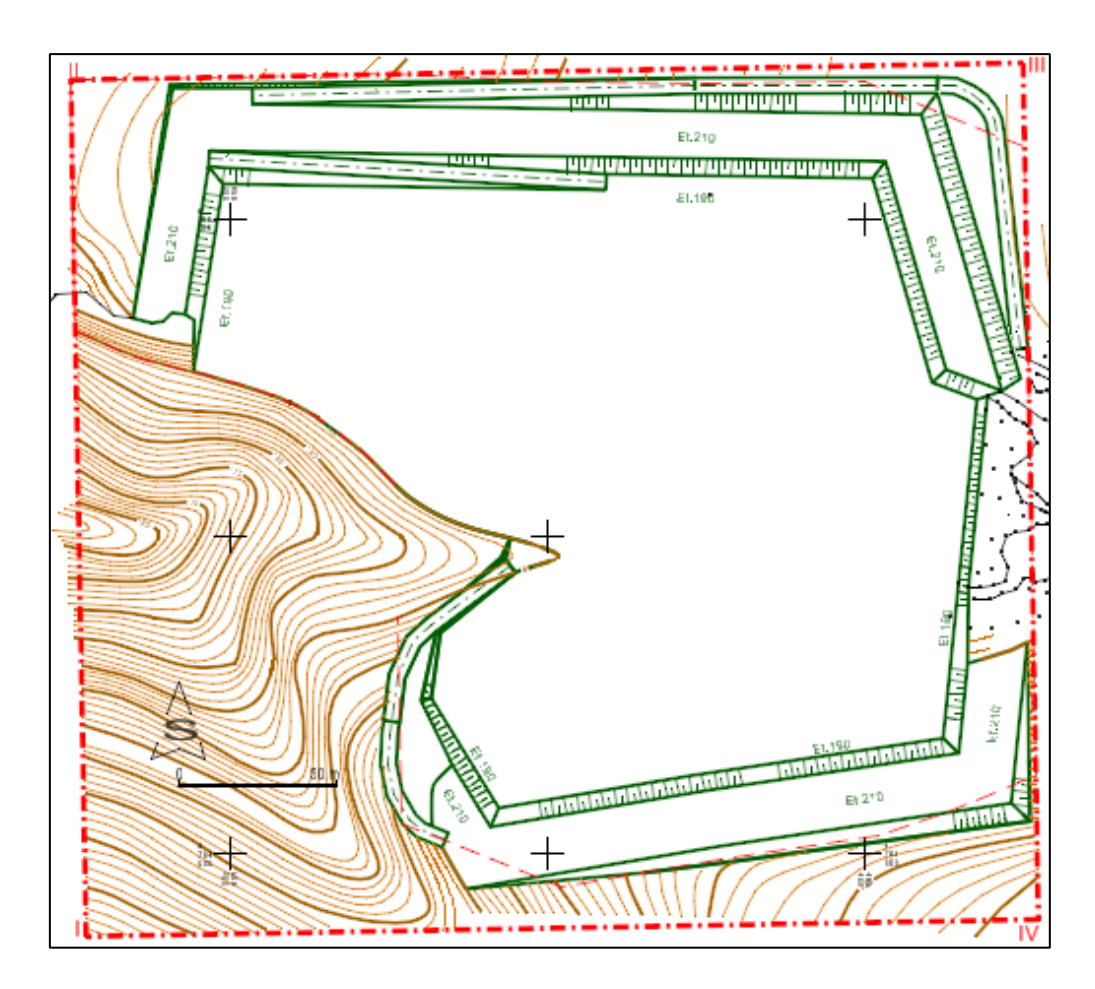

Slika 6-20. Druga varijanta završnih kontura površinskog kopa "Tetovica"

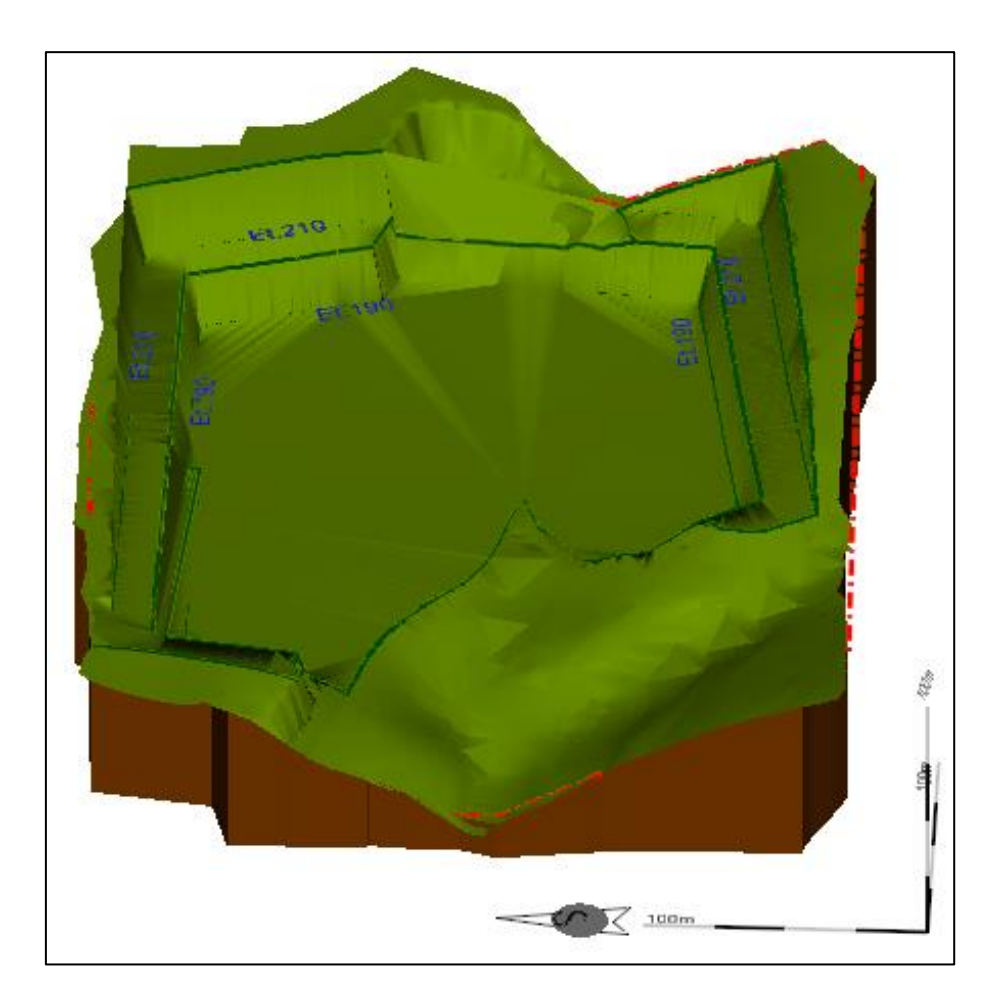

Slika 6-21. 3D prikaz druge varijante završnih kontura površinskog kopa "Tetovica"

Prema trećoj varijanti završna kontura kopa formirana je od tri etaže: +190, +205, +220, a temelji se na kriteriju maksimalne sigurnosti završnih kosina i količine stijenskog masiva kao i u prvoj varijanti. Međutim, kod treće varijante korištene su druge vrijednosti projektnih parametara: visine etaže (do 15 m) i kuta nagiba etažnih kosina (do 55°). Projektno rješenje prikazano je na slici 6-22 u 2D obliku, te na slici 6-23 prikazan je 3D model završnih kontura.

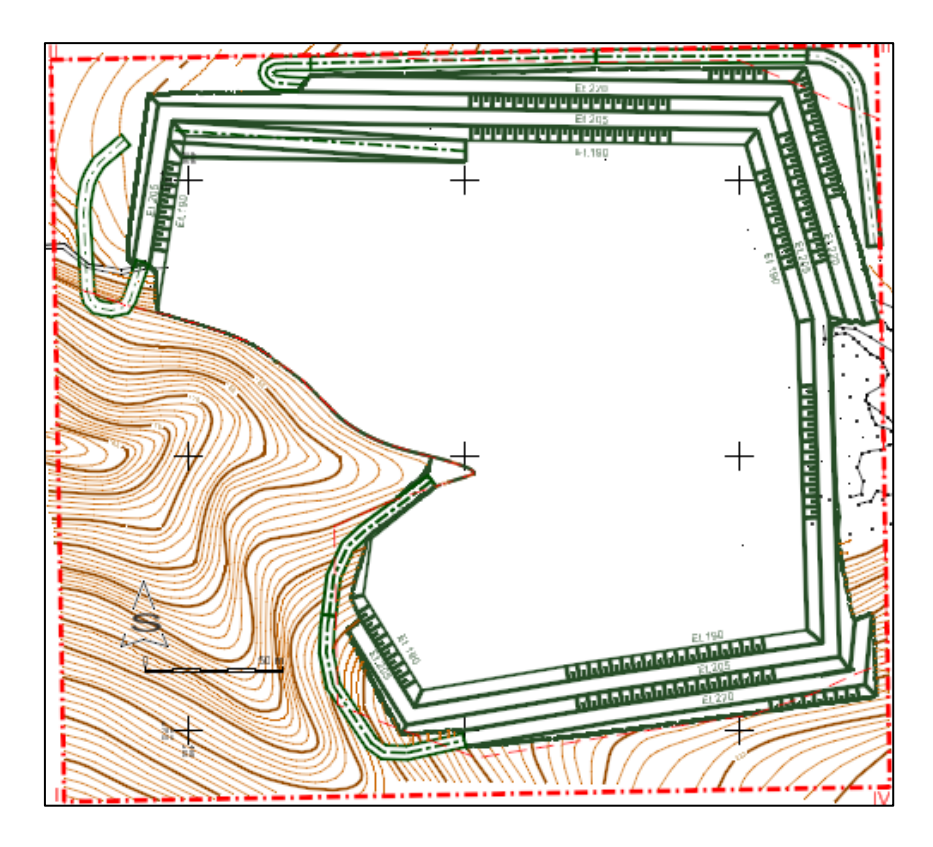

Slika 6-22. Treća varijanta završnih kontura površinskog kopa "Tetovica"

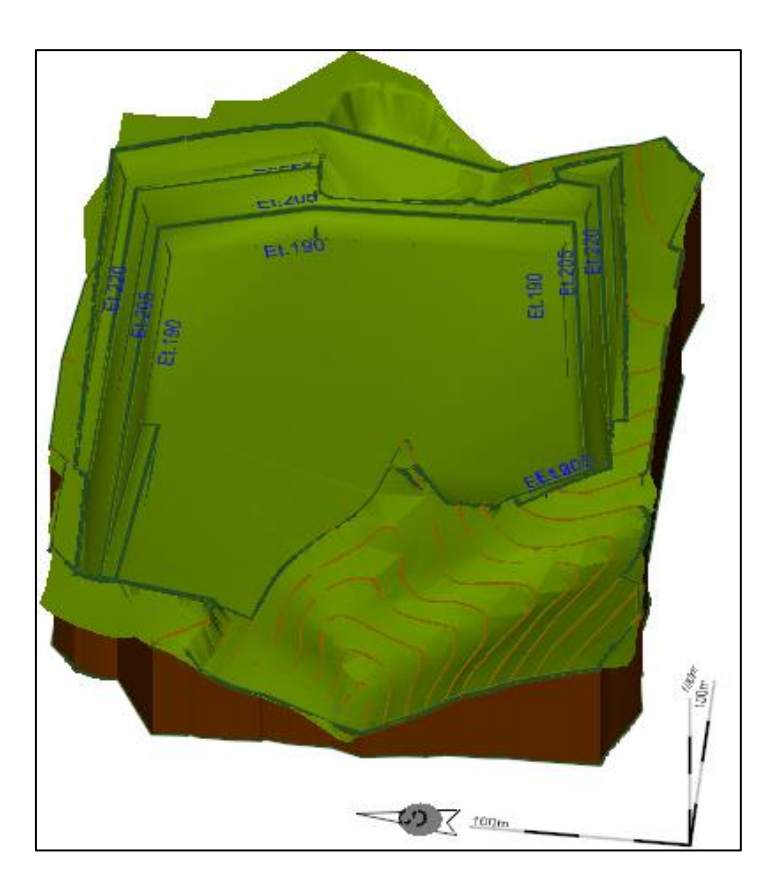

Slika 6-23. 3D prikaz treće varijante završnih kontura površinskog kopa "Tetovica"

#### <span id="page-38-0"></span>6.4. Odabir najpovoljnije varijante i razvoj konture površinskog kopa

#### **Odabir najpovoljnije varijante**

Odabir najpovoljnije varijante završne konture površinskog kopa je obavljen na temelju slijedećih kriterija:

a) odabrana varijanta mora biti u suglasju sa zakonskim i pod zakonskim odredbama Republike Hrvatske,

b) temeljno polazište mora biti granica utvrđenih rezervi odnosno pouzdanost postojećih podataka,

c) odabrana varijanta mora biti u suglasju s osnovnim načelima rudarske struke: racionalnost, sigurnost, zaštita okoliša,

d) odabrana varijanta mora imati mogućnost prilagodbe alternativnim varijantama, sukladno rezultatima novih istraživanja.

Analizom triju varijanti, na temelju projektnih kriterija, odabrana je prva varijanta završne konture površinskog kopa kao idejno projektno rješenje.

#### **Razvoj konture površinskog kopa**

Prva varijanta bit će podijeljena u pet razdoblja, u cilju eksploatacije novih potvrđenih rezervi mineralne sirovine.

Na slici 6-24 prikazano je projektno stanje 1. razdoblja otkopavanja površinskog kopa "Tetovica" u 2D obliku.

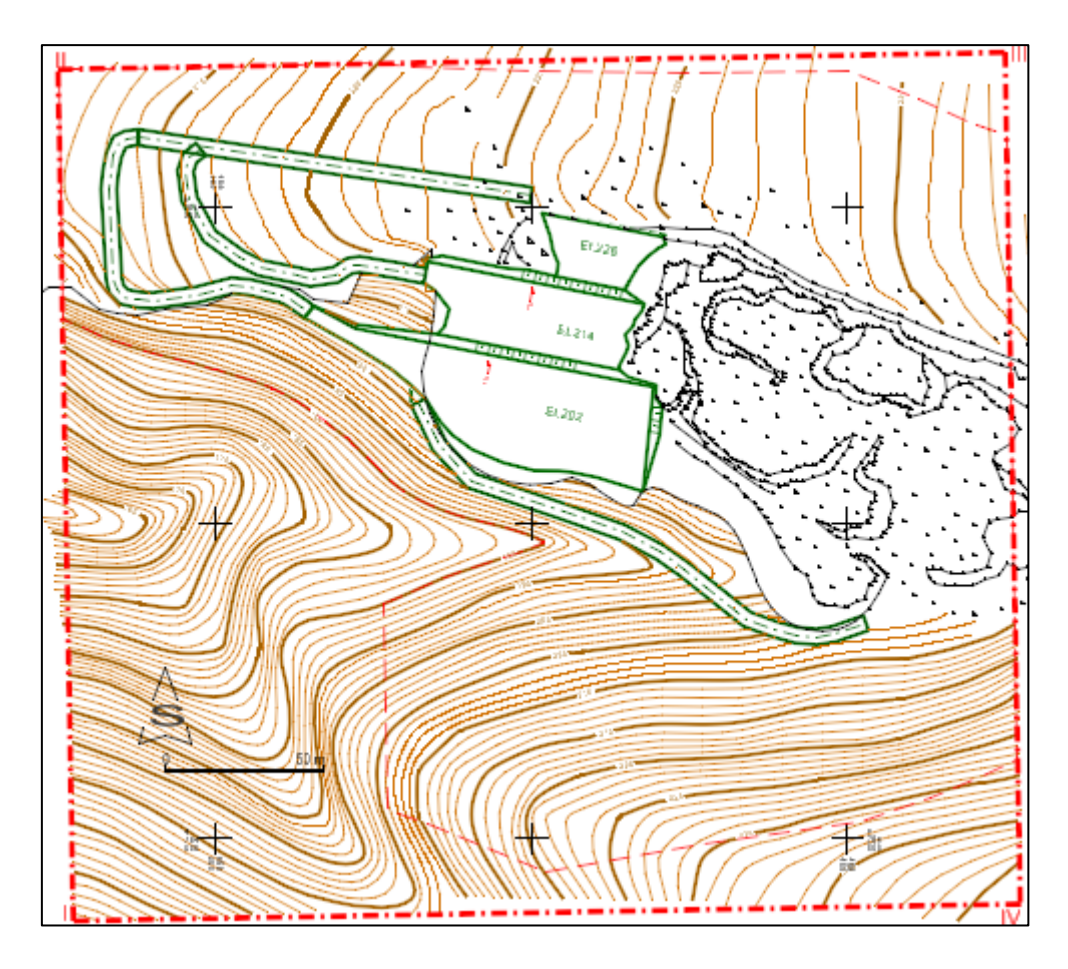

Slika 6-24. 1. razdoblje otkopavanja površinskog kopa "Tetovica"

Da bi prikazali završno stanje 1. razdoblja u obliku 3D modela potrebno je podignuti elemente kosina i etaža na zadanu visinu pomoću naredbe "*Set Element Elevation*". Obrub je potrebno "nalijepiti" na površinu terena pomoću naredbe "Drape Surface"(Slika 6-25)

*Reality Modeling*→ *Scalable Terrain Models* → *Drape Surface*

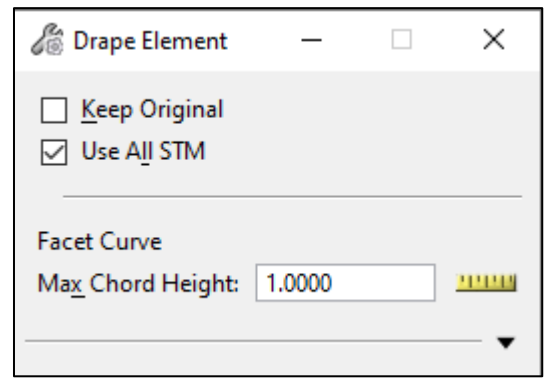

Slika 6-25. Naredba za lijepljenje elemenata na površinu terena "Drape Surface"

Potrebno je označiti teren na koji se želi nalijepiti obrub, te zatim kliknuti na svaki element obruba. Na slici 6-26 prikazan je pravilno nalijepljen obrub 1. razdoblja otkopavanja na površinu terena.

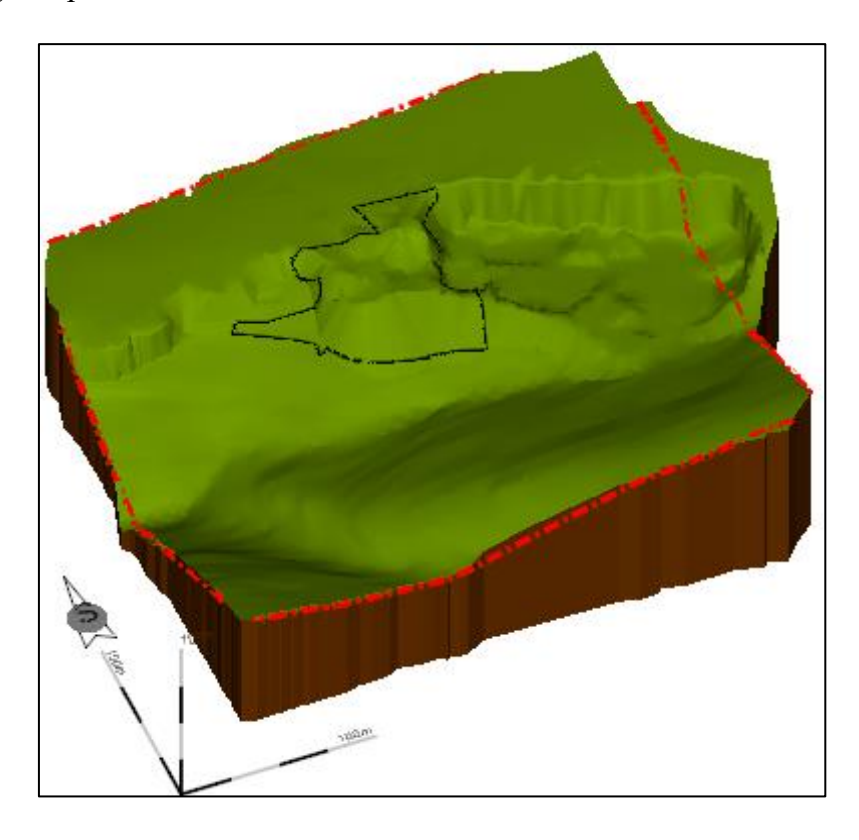

**Slika 6-26.** Obrub 1. razdoblja otkopavanja površinskog kopa

Zatim od obruba koji je nalijepljen, pomoću naredbe "Create Complex Shape" treba stvoriti nepravilan poligon, te taj poligon treba pomoću naredbe "*Feature Menagement* → *Add Feature*" dodati na teren na način da se napravi rupa (eng. *hole*) (Slika 6-27).

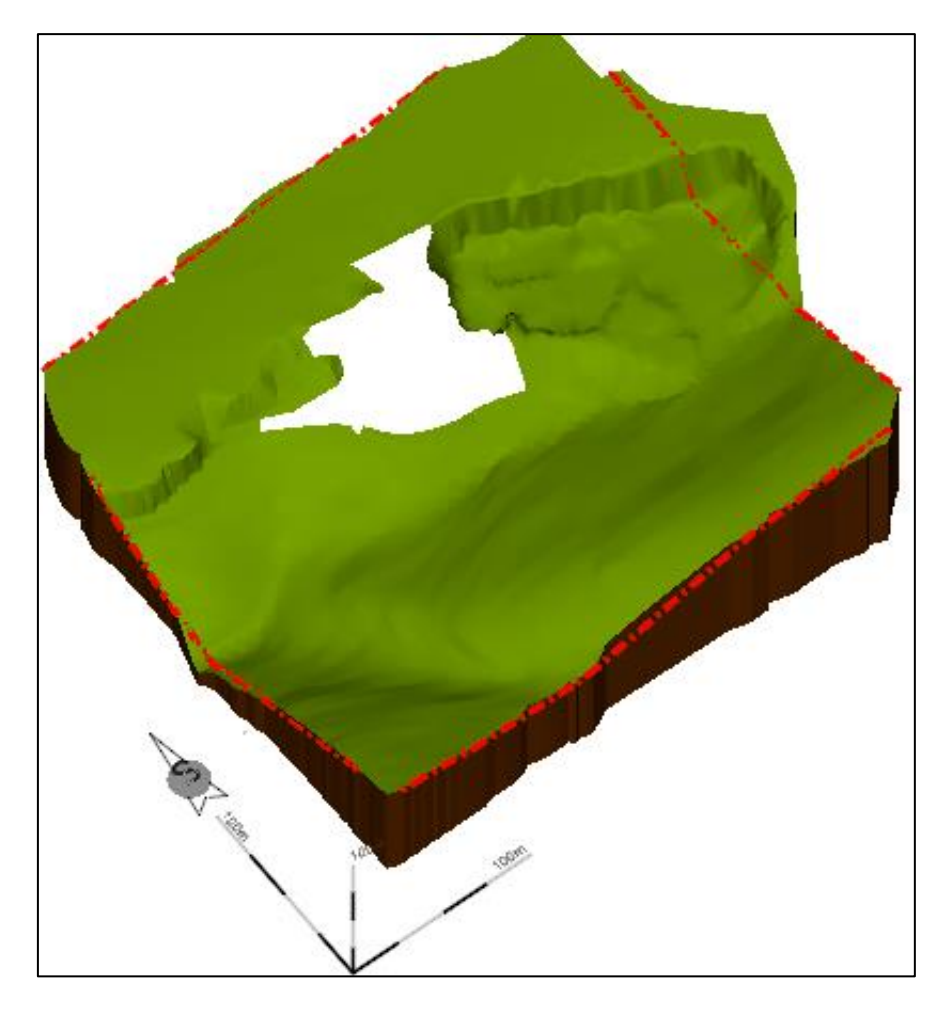

**Slika 6-27.** Uklonjeni dio terena pomoću naredbe "*Feature Menagement* <sup>→</sup> *Add Feature*"

Potom je potrebno označiti sve elemente etaža i kosina te kreirati površinu etaža pomoću naredbe "*Create* → *From Elements*". Potrebno je koristiti opciju "*Break line*" kako bi se jasnije izrazile etaže i kosine. Slika 6-28 prikazuje završne konture 1. razdoblja otkopavanja površinskog kopa u 3D obliku.

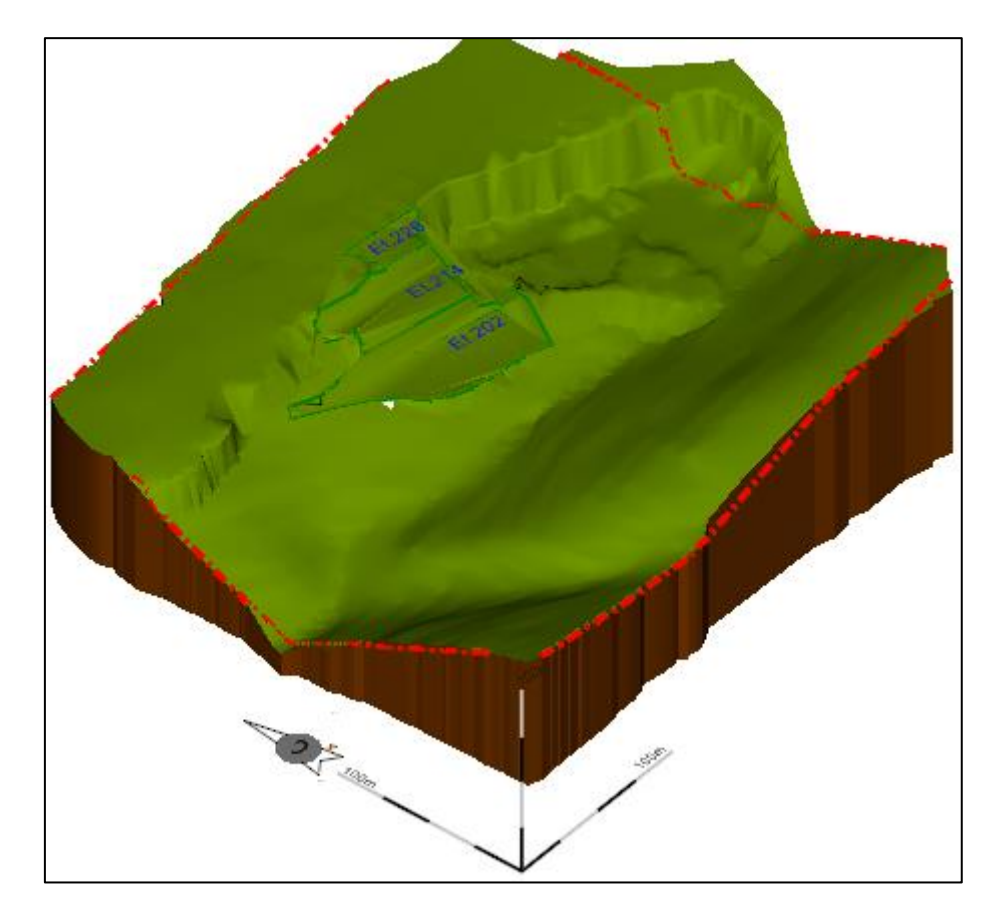

Slika 6-28. 3D prikaz I. razdoblja otkopavanja površinskog kopa "Tetovica"

U 1. razdoblju otkopavanja površinskog kopa "Tetovica" planira se razvoj etaža visine 12 m, time bi se dobile odnosno formirale etaže: +202, +214, +226. Prvo će se otvoriti najviša etaža +226, a zatim redoslijedom niže etaže: +214 i 202. U prvom razdoblju biti će otkopano oko 35 112 m<sup>3</sup> tehničko-građevnog kamena na površini od 5 048 m<sup>2</sup>, što će biti dostatno za oko 1,6 godina eksploatacije, uz godišnju eksploataciju od 20 000 m<sup>3</sup> stijene u sraslom stanju (Galić i dr., 2020).

U drugom razdoblju bit će formirana i zadnja planirana etaža +190. Nakon formiranja etaže +190, u punoj širini, nastavit će se s razvojem etaža 190 i 202, u pravcu istoka, te razvoj etaža 190,202 i 214 u smjeru sjevera i zapada.

U drugom razdoblju bit će otkopano oko 197 006 m<sup>3</sup> tehničko-građevnog kamena na površini od 16 990 m<sup>2</sup>. To će biti dovoljno za oko 9,2 godina eksploatacije. Projektno rješenje drugog razdoblja prikazano je na slici 6-29 u 2D obliku, te na slici 6-30 je prikazano završno stanje drugog razdoblja u 3D obliku.

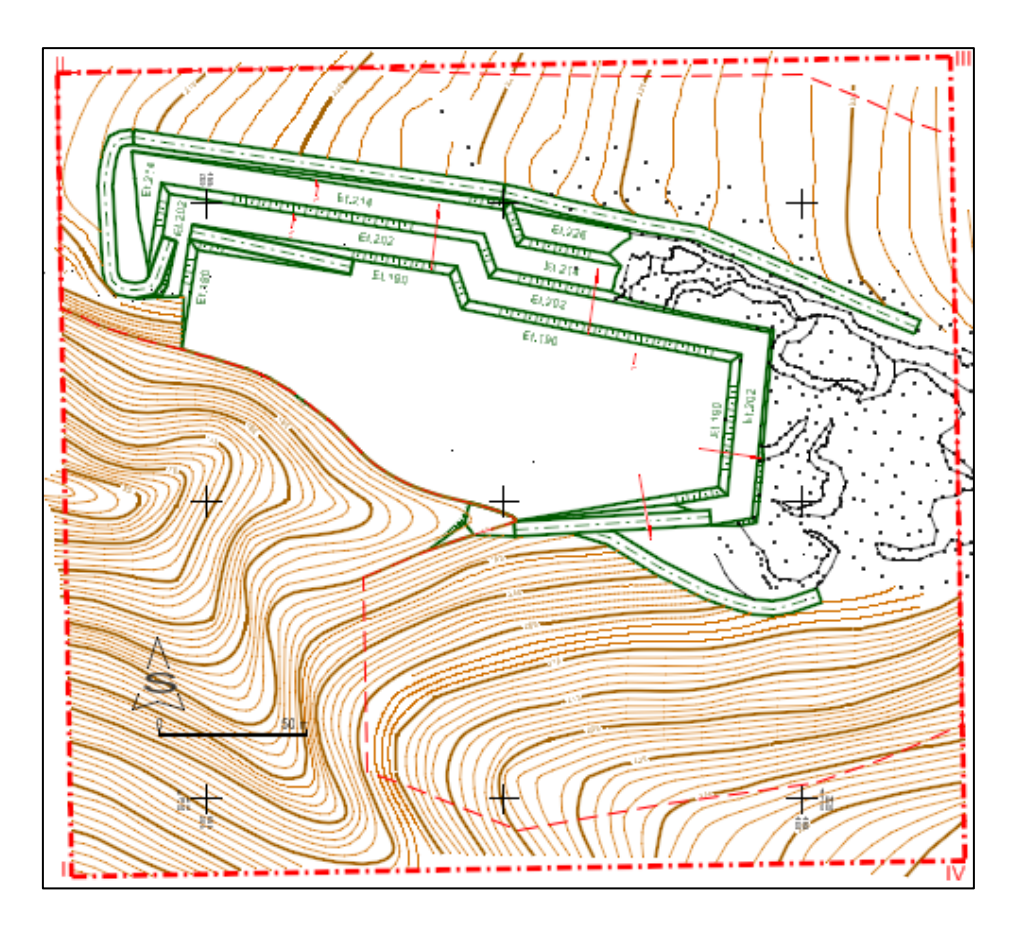

**Slika 6-29.** 2. razdoblje otkopavanja površinskog kopa "Tetovica"

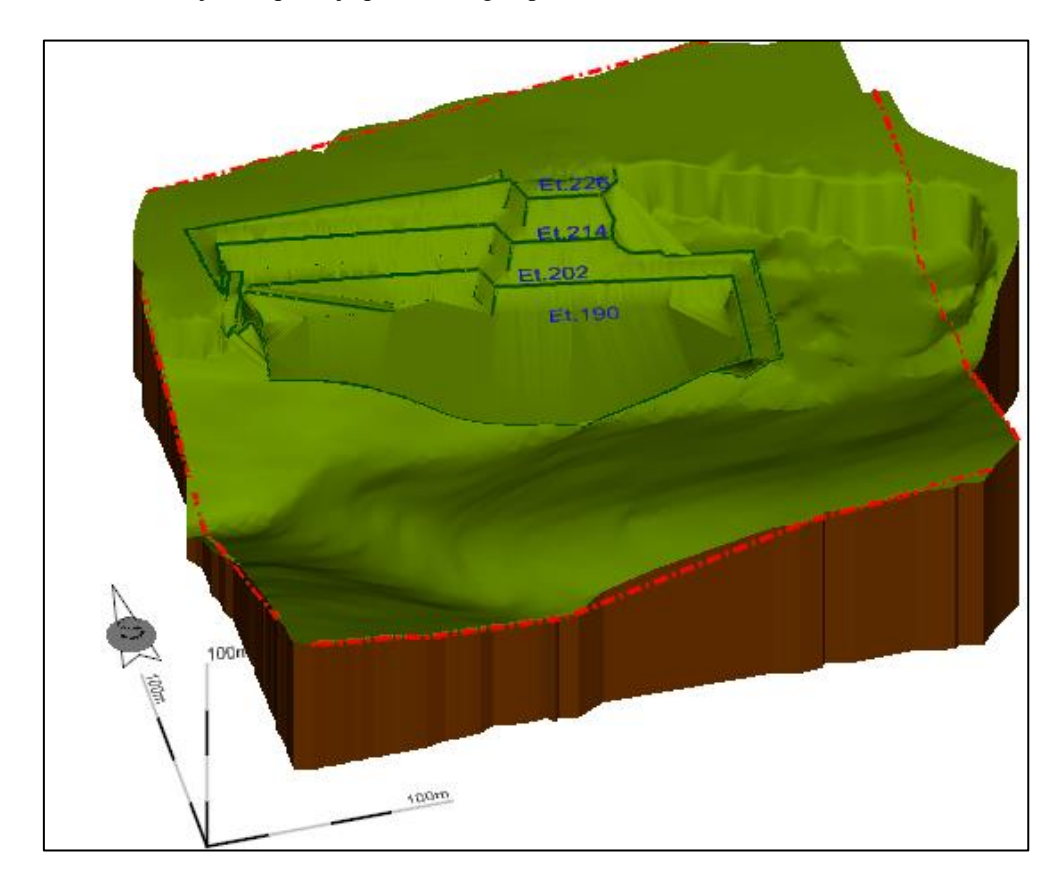

**Slika 6-30.** 3D prikaz 2. razdoblja otkopavanja površinskog kopa "Tetovica"

Razvijanje kopa tijekom trećeg razdoblja bit će usmjereno od središta ka sjeveroistoku i jug-jugoistoku, te će se u istočnom dijelu površinskog kopa formirati etaže +190 i +202 (Slika 6-31). U ovom razdoblju bit će otkopano oko 148 000 m<sup>3</sup> tehničko-građevnog kamena na površini od 27 505 m2. Ta količina bi trebala biti dovoljna za 5,3 godina eksploatacije. Slika 6-32 prikazuje 3D model trećeg razdoblja otkopavanja površinskog kopa "Tetovica".

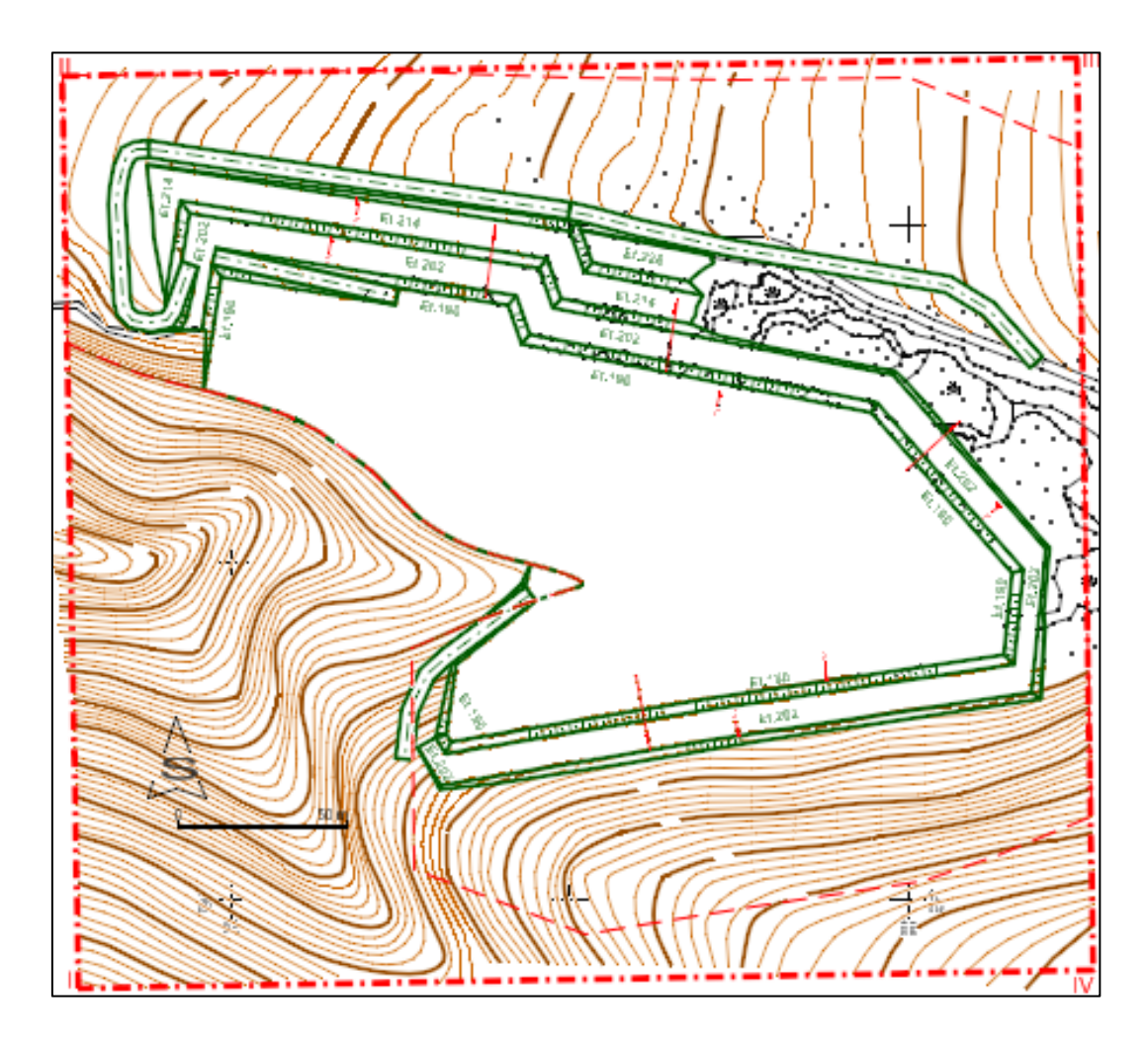

**Slika 6-31.** 3. razdoblje otkopavanja površinskog kopa "Tetovica"

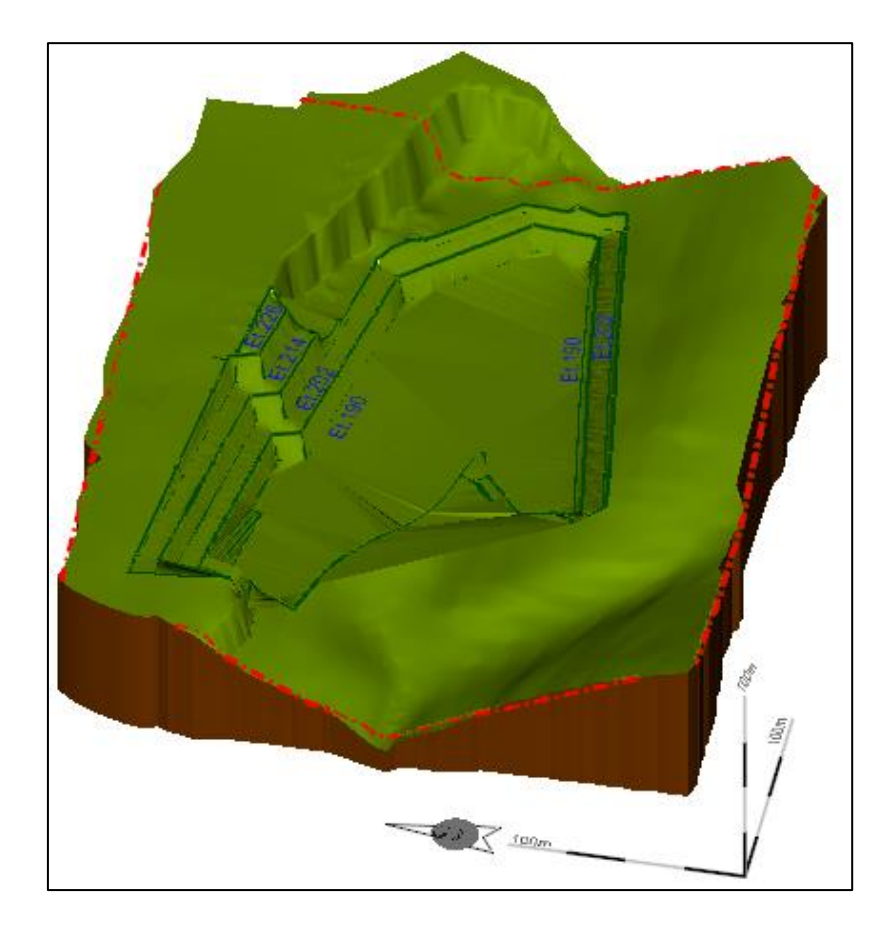

**Slika 6-32**. 3D prikaz 3. razdoblja otkopavanja površinskog kopa "Tetovica"

Razvoj površinskog kopa "Tetovica", tijekom četvrtog razdoblja, nastavit će se u smjeru jugoistoka i jugozapada, te će se u istočnom dijelu površinskog kopa formirati etaže +214 i +226. Fronta rudarskih radova nastavit će se razvijati u smjeru juga (etaže +190, +202, +214 i +226) i jugoistoka (etaže +190 i +202). U četvrtom razdoblju bit će otkopano oko 167 663 m<sup>3</sup> tehničko-građevnog kamena na površini od 35 787 m<sup>2</sup>, što će biti dostatno za oko 7,8 godina eksploatacije. Projektno rješenje četvrtog razdoblja prikazano je na slici 6-33 u 2D obliku, te na slici 6-34 u 3D obliku.

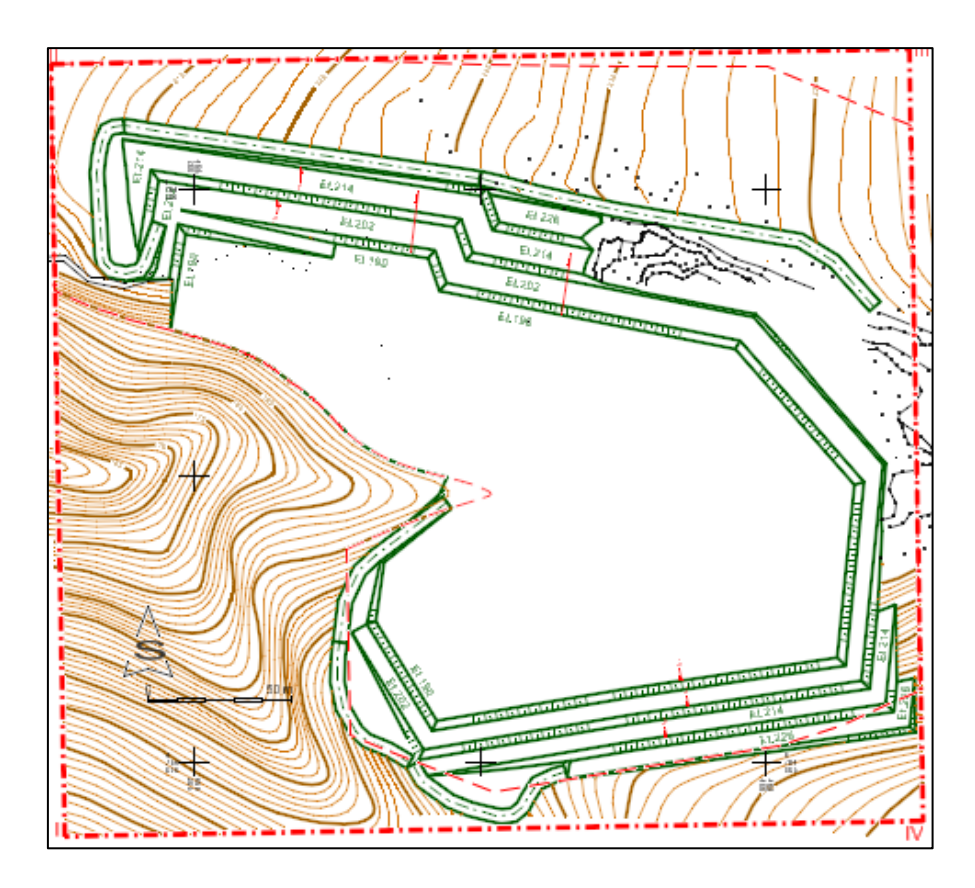

**Slika 6-33.** 4. razdoblje otkopavanja površinskog kopa "Tetovica"

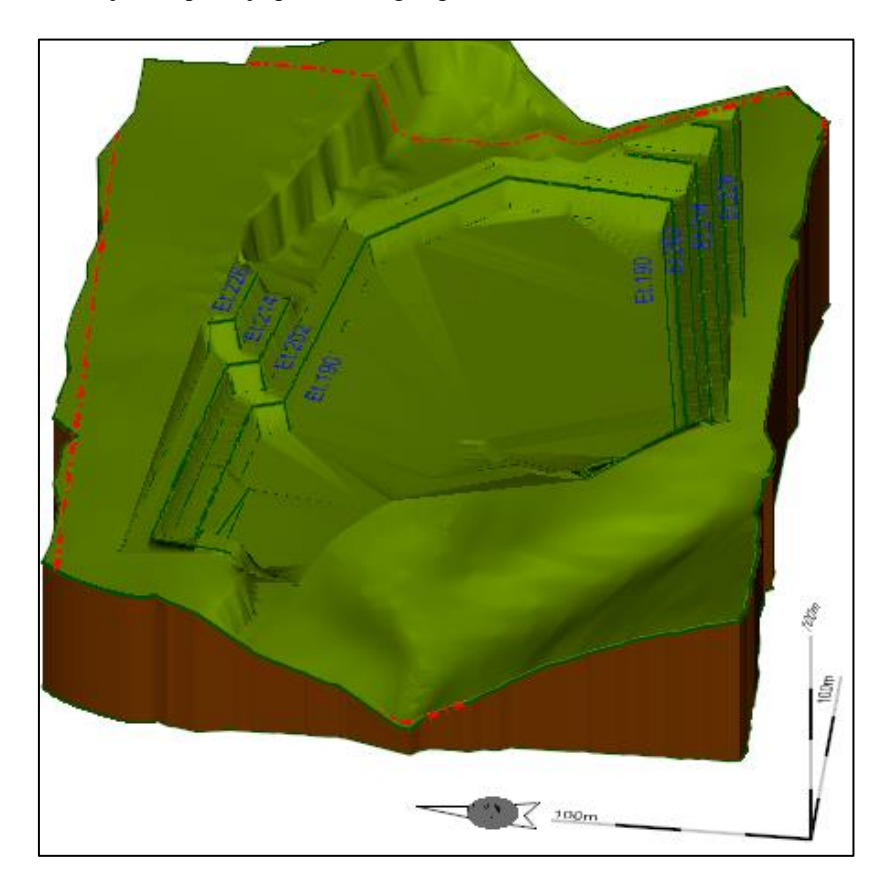

**Slika 6-34.** 3D prikaz 4. razdoblja otkopavanja površinskog kopa "Tetovica"

Peto razdoblje označava potpuno razvijenu osnovnu etažu +190. Usporedno s osnovnom etažom razvit će se etaže +202, +214 i +226. U petom razdoblju bit će otkopano oko 399 456 m<sup>3</sup> tehničko-građevnog kamena na površini od 50 199 m<sup>2</sup>, što će biti dovoljno za otprilike 18,6 godina eksploatacije. Na slici 6-35 prikazan je 2D prikaz petog razdoblja otkopavanja površinskog kopa "Tetovica", a na slici 6-36 3D model završnog stanja pete faze otkopavanja.

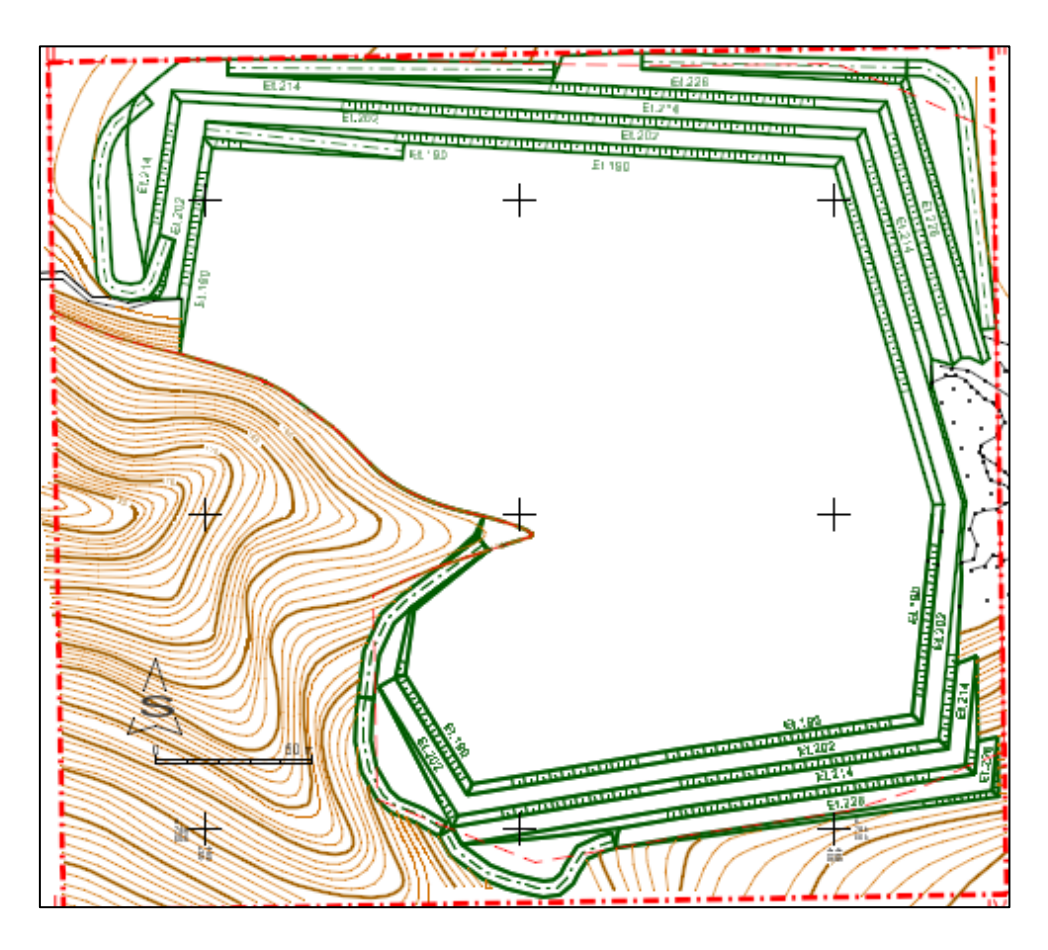

**Slika 6-35.** 5. razdoblje otkopavanja površinskog kopa "Tetovica"

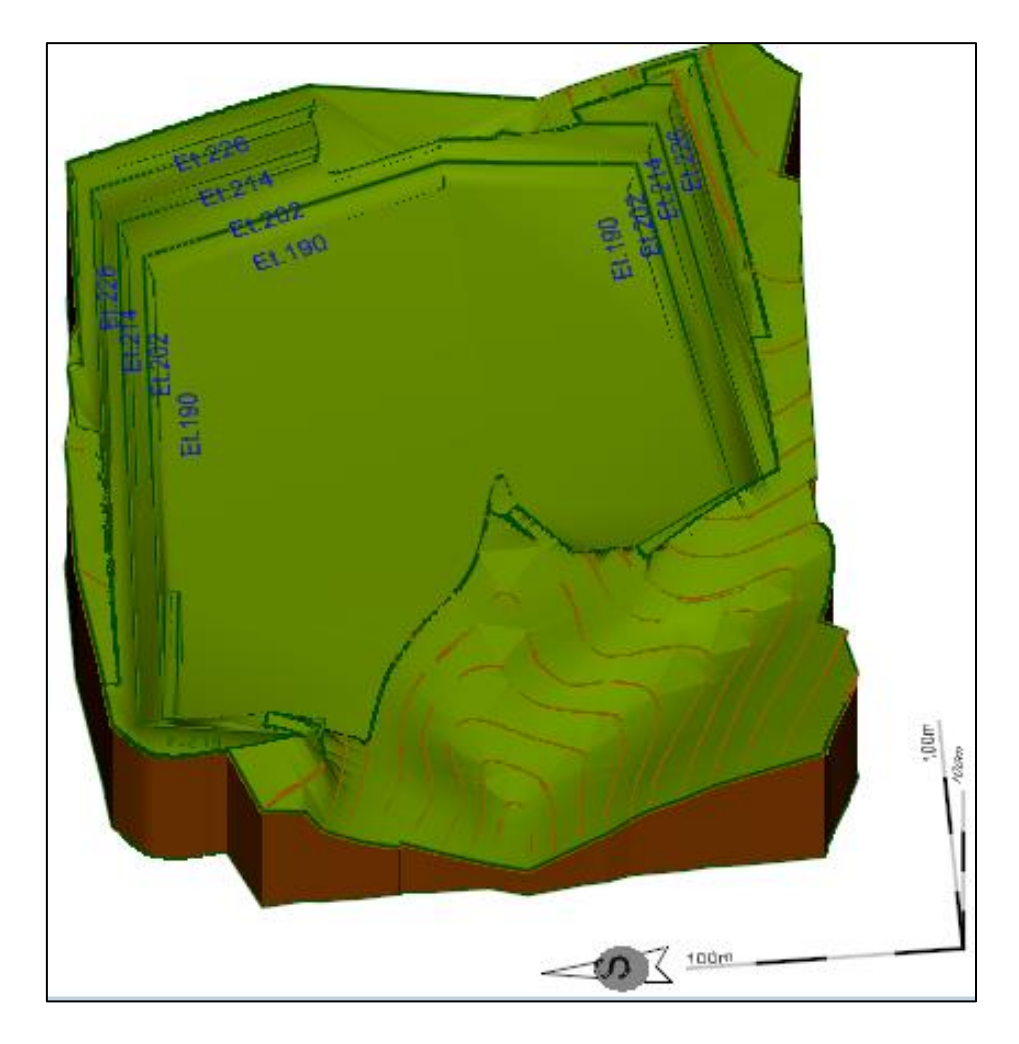

**Slika 6-36.** 3D prikaz 5. faze otkopavanja površinskog kopa "Tetovica"

### <span id="page-49-0"></span>7. IZRADA VERTIKALNIH PRESJEKA POVRŠINSKOG **KOPA**

Da bi izračunali bilančne i izvanbilančne rezerve potrebno je postaviti paralelne presjeke duž čitave konture površinskog kopa. Presjeci se postavljaju na dijelove terena na kojima su vidljive promjene nagiba i oblika terena te kontura površinskog kopa. Bilančne rezerve predstavljaju rezerve koje se mogu rentabilno eksploatirati postojećim tehnologijama, dok su izvanbilančne rezerve one koje ostaju u završnim kosinama i zaštitnim stupovima, te se u datom trenutku ne mogu rentabilno eksploatirati. Presjeci se označavaju slovima ili brojevima, na primjer 1-1', kao što je prikazano na slici 7-1.

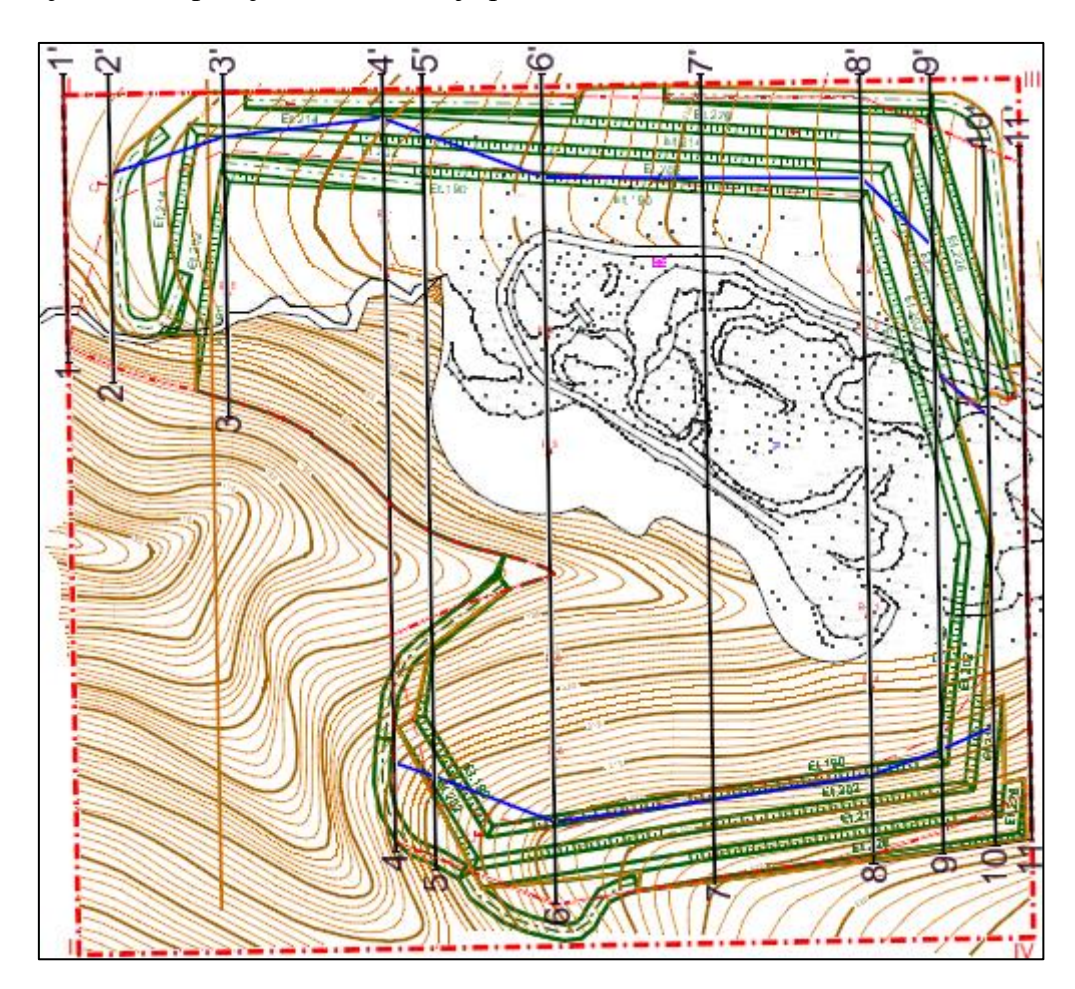

Slika 7-1. Postavljeni paralelni presjeci na površinskom kopu "Tetovica"

Presjeci se prikazuju u Kartezijevom koordinatnom sustavu, gdje ordinata predstavlja visinu terena, a apscisa udaljenost između slojnica terena. Presjek terena izrađuje se računajući udaljenosti između slojnica pomoću alata "*Define Distance*", a zatim prenoseći te udaljenosti na koordinatni sustav. Zatim te udaljenosti povezujemo s njihovim visinama koristeći naredbu "*Trim to Intersection*". Presjek površine terena

dobijemo povezujući sve vrhove s naredbom "Place *Point or Stream Curve*". Na isti način prenesemo i udaljenosti između kategorija rezervi mineralnih sirovina, te izračunamo površinu koju zauzimaju koristeći naredbu "*Measure Area*". Presjek 7-7' prikazan je na slici 8-2, ostali presjeci će biti priloženi na kraju diplomskog rada.

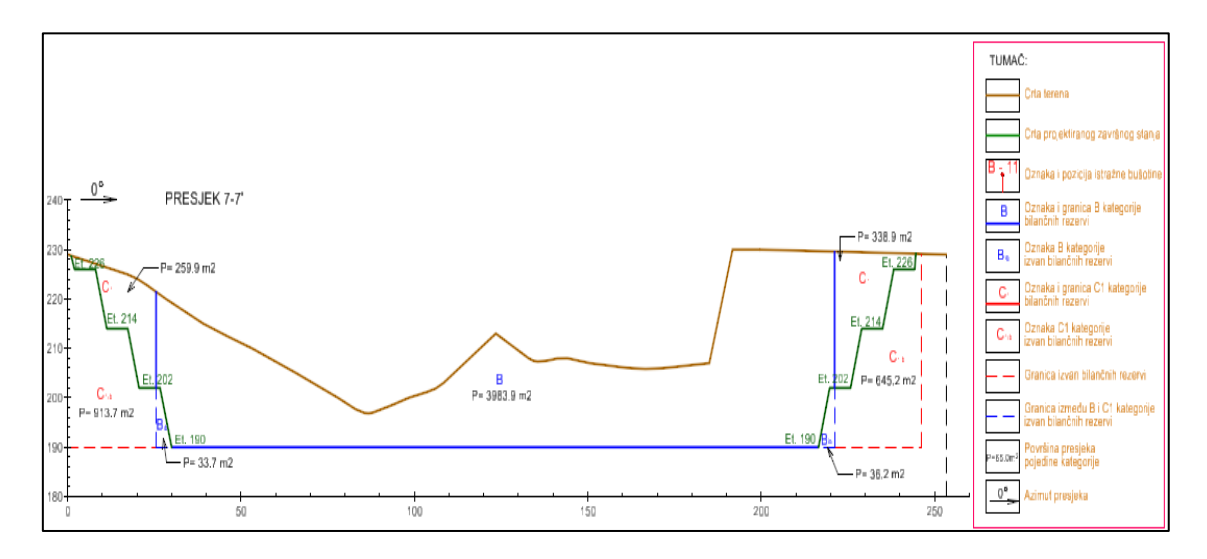

**Slika 7-2.** Presjek 7-7'

Etaže prikazane na Slici 7-2 kreirane su mjereći udaljenosti između svake kosine i berme duž određenog presjeka pomoću naredbe "*Meassure Distance*", te zatim prenošenje tih udaljenosti u koordinatni sustav. Potrebno je pomoću naredbe "Move Parallel" postaviti linije na visinu svake etaže, zatim naredbom "*Place Line*" povezati sve karakteristične točke kako bi se dobio prikaz etaža kao na prikazanom presjeku 7-7' (Slika 7-2).

### <span id="page-50-0"></span>8. PRORAČUN OBUJMA REZERVI

#### <span id="page-51-0"></span>8.1. Proračun obujma metodom paralelnih presjeka

Metoda proračuna obujma koja se koristi u ovom diplomskom radu je metoda paralelnih presjeka (Galić i Farkaš, 2020). Površina svakog presjeka izračunata je prethodnom poglavlju, iz izračunatih površina potrebno je dobiti srednju površinu susjednih blokova koristeći sljedeću formulu:

$$
P_{sr} = \frac{P_n + P_{n+1} + \sqrt{P_n \times P_{n+1}}}{3} \tag{8-1}
$$

Formula za izračunavanje obujma između blokova je:

$$
O_{n...n+1} = P_{sr} \times l_{n...n+1} = \frac{P_n + P_{n+1} + \sqrt{P_n \times P_{n+1}}}{3} \times l_{n...n+1}
$$
 (8-2)

Ukupni obujam računamo prema izrazu

$$
\mathbf{O} = \sum_{i=1}^{r} \mathbf{O}_i \tag{8-3}
$$

Gdje je:

 $O$  – ukupni obujam  $(m^3)$ 

 $P_{sr}$  – srednja površina (m<sup>2</sup>)

- $P_n$  površina n-tog vertikalnog presjeka (m<sup>2</sup>)
- $P_{n+1}$  površina n+1 vertikalnog presjeka (m<sup>2</sup>)
- $l_n$  udaljenost između n-tog i n+1 presjeka (m)
- n broj presjeka
- r ukupni broj blokova (broj presjeka-1)
- i broj blokova

Pomoću navedenih formula formirane su proračunske tablice u računalnom programu *Excel,* u njima će biti proračunat obujam mineralnih rezervi na eksploatacijskom polju. Proračun obujma bilančnih rezervi prikazan ja u tablici 8-1, a u tablici 8-2 je prikazan proračun obujma izvanbilančnih rezervi.

|               |              | <b>B</b> kategorija |                          |                   |                             |
|---------------|--------------|---------------------|--------------------------|-------------------|-----------------------------|
|               |              |                     | POVRŠINA, m <sup>2</sup> | <b>Udaljenost</b> | Obujam                      |
| Presjek       | <b>Blok</b>  |                     |                          | presjeka          | Ob= $P_{sr}$ <sup>*</sup> I |
|               |              | P pres.             | $P_{sr}$                 | l, m              | $m3$ č.m.                   |
| $1 - 1'$      | L            | 0,0                 | 0,0                      | 14,2              | 0                           |
| $2 - 2'$      |              | 0,0                 |                          |                   |                             |
| $2 - 2'$      | $\mathbf{I}$ | 1.077,8             | 1.306,2                  | 36,0              | 47.023                      |
| $3 - 3'$      |              | 1.548,8             |                          |                   |                             |
| $3 - 3'$      |              | 1.548,8             | 1.849,0                  |                   | 92.452                      |
| $4 - 4'$      | III          | 2.166,5             |                          | 50,0              |                             |
| $4 - 4'$      | IV           | 2.314,0             |                          |                   | 31.611                      |
| $5 - 5'$      |              | 2.750,1             | 2.528,9                  | 12,5              |                             |
| $5 - 5'$      | $\vee$       | 2.750,1             | 3.487,8                  | 37,5              | 130.791                     |
| $6 - 6'$      |              | 4.281,7             |                          |                   |                             |
| $6 - 6'$      | VI           | 4.281,7             | 4.131,9                  | 50,0              | 206.595                     |
| $7 - 7'$      |              | 3.983,9             |                          |                   |                             |
| $7 - 7'$      | VII          | 3.983,9             | 4.326,4                  | 50,0              | 216.318                     |
| $8 - 8'$      |              | 4.678,1             |                          |                   |                             |
| $8 - 8'$      | VIII         | 4.678,1             | 3.681,1                  | 22,0              | 80.985                      |
| $9 - 9'$      |              | 2.767,3             |                          |                   |                             |
| $9 - 9'$      | IX           | 2.767,3             | 995,9                    | 16,5              | 16.432                      |
| $10 - 10'$    |              | 15,2                |                          |                   |                             |
| $10 - 10'$    | X            | 0,0                 | 0,0                      |                   | 0                           |
| $11 - 11'$    |              | 0,0                 |                          | 11,3              |                             |
| <b>UKUPNO</b> |              |                     |                          |                   | 822.207                     |

**Tablica 8-1.** Proračun ukupnog obujma za utvrđivanje bilančnih rezervi B kategorije pomoću metode paralelnih presjeka

|               |               |         | C1 kategorija               |                   |                               |  |
|---------------|---------------|---------|-----------------------------|-------------------|-------------------------------|--|
| Presjek       | <b>Blok</b>   |         | POVRŠINA,<br>m <sup>2</sup> | <b>Udaljenost</b> | Obujam                        |  |
|               |               | P pres. | $P_{sr}$                    | presjeka<br>I, m  | Ob= $P_{sr}$ * 1<br>$m3$ č.m. |  |
| $1 - 1'$      | I             | 0,0     | 0,0                         |                   | 0                             |  |
| $2 - 2'$      |               | 0,0     |                             | 14,2              |                               |  |
| $2 - 2'$      | $\mathbf{  }$ | 247,9   |                             |                   | 4.759                         |  |
| $3 - 3'$      |               | 44,1    | 132,2                       | 36,0              |                               |  |
| $3 - 3'$      |               | 44,1    |                             |                   |                               |  |
| $4 - 4'$      | III           | 9,2     | 24,5                        | 50,0              | 1.224                         |  |
| $4 - 4'$      |               | 69,9    |                             |                   | 965                           |  |
| $5 - 5'$      | IV            | 84,8    | 77,2                        | 12,5              |                               |  |
| $5 - 5'$      | $\vee$        | 84,8    |                             |                   | 12.341                        |  |
| $6 - 6'$      |               | 665,0   | 329,1                       | 37,5              |                               |  |
| $6 - 6'$      | VI            | 665,0   |                             |                   | 31.581                        |  |
| $7 - 7'$      |               | 598,8   | 631,6                       | 50,0              |                               |  |
| $7 - 7'$      | VII           | 598,8   | 607,0                       | 50,0              | 30.349                        |  |
| $8 - 8'$      |               | 615,2   |                             |                   |                               |  |
| $8 - 8'$      | VIII          | 615,2   | 723,6                       | 22,0              | 15.919                        |  |
| $9 - 9'$      |               | 837,7   |                             |                   |                               |  |
| $9 - 9'$      | IX            | 837,7   |                             |                   |                               |  |
| $10 - 10'$    |               | 449,7   | 633,7                       | 16,5              | 10.456                        |  |
| $10 - 10'$    |               | 0,0     | 0,0                         | 11,3              | 0                             |  |
| $11 - 11'$    | Χ             | 0,0     |                             |                   |                               |  |
| <b>UKUPNO</b> |               |         |                             |                   | 107.594                       |  |

**Tablica 8-2.** Proračun ukupnog obujma za utvrđivanje bilančnih rezervi C1 kategorije pomoću metode paralelnih presjeka

Prema metodi paralelnih presjeka ukupni obujam bilančnih rezervi na eksploatacijskom polju tehničko-građevnog kamena "Tetovica" iznosi 929 801 m<sup>3</sup>.

Prema metodi paralelnih presjeka ukupni obujam izvanbilančnih rezervi na eksploatacijskom polju tehničko-građevnog kamena "Tetovica" iznosi 392 068 m<sup>3</sup>.

#### <span id="page-54-0"></span>8.2. Proračun obujma metodom računalnog modeliranja

Izračunavanje obujma moguće je izvesti i na brži način pomoću istog softvera *OpenRoads Designer.* Za izračunavanje obujma potrebne su dvije površine, prva površina je topografija terena, a druga je završno stanje rudarskih radova odnosno završne konture kopa. Softver izračunava prazan prostor između dvaju površina (Slika 8-1).

*OpenRoads Modeling* → *Analysis* → *Volumes* → *Analyze Volume*

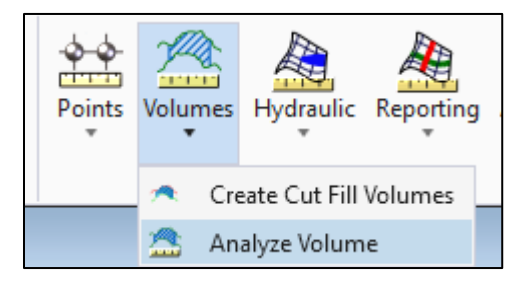

**Slika 8-1.** Odabir alata za izračun obujma metodom računalnog modeliranja

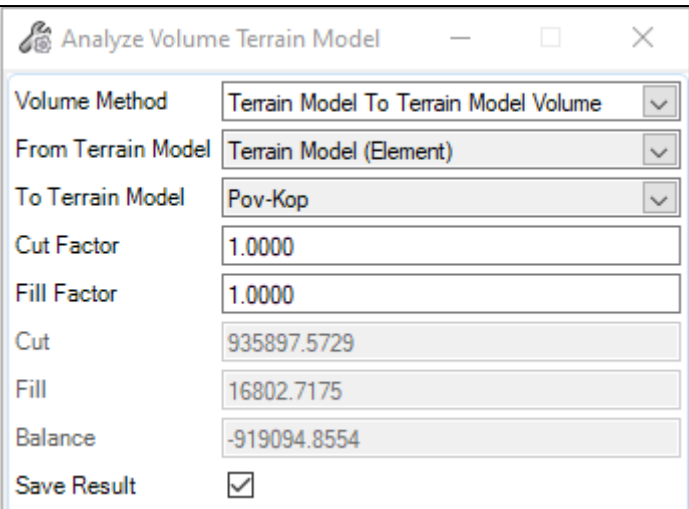

**Slika 8-2.** Odabir površina za proračun obujma

**Terrain to Terrain Volume** Terrain Terrain Model (Element) To Terrain Pov-Kop Cut Factor =  $1.0000$ Fill Factor =  $1.0000$  $Cut = 935897,5729$  $Fill = 16802.71$ 3 Balance = -919094.8554

**Slika 8-3.** Rezultati proračuna obujma metodom računalnog modeliranja za prvu varijantu

Na slici 8-3. prikazane su vrijednosti "*Cut*", koja predstavlja volumen koji se nalazi izvan promatranog obujma te u ovom slučaju iznosi 935 897,57 m<sup>3</sup>, te "Fill" koja predstavlja obujam nasipanog materijala za cijeli promatrani prostor i iznosi 16 802,71 m<sup>3</sup>. Osim te dvije vrijednosti, prikazana je i treća "Balance" vrijednost koja predstavlja razliku prethodnih vrijednosti "*Cut*" i "*Fill*", a iznosi 919 094,85 m<sup>3</sup>. Promatrana vrijednost za sve tri varijante je "Balance" vrijednost. U tablici 8-3 prikazani su rezultati proračuna obujma metodom računalnog modeliranja za sve tri varijante.

| Varijanta | Cut $(m^3)$ | Fill $(m^3)$ | Balance $(m^3)$ |
|-----------|-------------|--------------|-----------------|
|           | 935 897,57  | 16 802,71    | 919 094,85      |
|           | 949 248,15  | 18 587,12    | 930 661,02      |
|           | 935 163,14  | 12 794,03    | 922 369,11      |

**Tablica 8-3** Rezultati proračuna obujma metodom računalnog modeliranja za sve tri varijante

Usporedbom metode računalnog modeliranja i metode paralelnih presjeka dobit ćemo razliku od oko 1,15 %, što je prihvatljivo odnosno zanemarivo.

### <span id="page-56-0"></span>9. ZAKLJUČAK

Suvremeni računalni programi od iznimne su važnosti za izradu projektnih rješenja proračunavanja rezervi te izradu trodimenzionalnih modela u rudarstvu. U diplomskom radu izrađen je trodimenzionalni model trenutnog stanja na eksploatacijskom polju "Tetovica" na otoku Hvaru, te trodimenzionalni modeli triju varijanti završnog stanja planiranog napretka površinskog kopa.

Prva varijanta je odabrana kao najpovoljnija te je podijeljena na pet razdoblja. Svako razdoblje je prikazano u dvodimenzionalnom i trodimenzionalnom obliku. Diplomski rad je u cijelosti izrađen pomoću *Bentley*-ovog softvera *OpenRoads Designer*, te jednim manjim dijelom pomoću računalnog programa *Excel*.

Metodom paralelnih presjeka dobiven je obujam bilančne stijenske mase u iznosu od 929 801 m<sup>3</sup>, dok je metodom računalnog modeliranja dobivena vrijednost od 925 847,78 m<sup>3</sup>. Uspoređivanjem vrijednosti obujma iz navedenih metoda, metode paralelnih presjeka i metode računalnog modeliranja, uočljivo je odstupanje od oko 1,2%, što je u rudarskoj praksi više nego prihvatljivo uzevši u obzir da je maksimalno dopušteno odstupanje za A-kategoriju 10%, B-kategoriju 20%, te za  $C_1$  i do 40%.

Ključ uspješnog rudarskog projekta je u detaljnoj obradi podataka te dobrom poznavanju rudarske problematike odnosno prijeko je potrebno stručno znanje iz područja rudarstva. Suvremeni računalni programi omogućavaju efikasniju i jeftiniju procjenu problema u rudarskoj struci, a samim time je omogućeno uspješnije i pouzdanije izvođenje rudarskih radova.

### <span id="page-57-0"></span>10. LITERATURA

Borović, I.; Marinčić, S.; & Majcen, Ž. (1968): Osnovna geološka karta SFRJ, list Vis, K 33-33, M1:100 000. Zagreb, Hrvatska: Institut za geološka istraživanja.

Galić, I. i Farkaš, B. (2011): *Interna skripta Primijenjeni računalni programi.* Zagreb, Rudarsko-geološko-naftni fakultet.

Galić, I., Farkaš, B. i Hrastov, A. (2020): *Idejni rudarski projekt eksploatacije tehničkograđevnog kamena na eksploatacijskom polju "Tetovica"*. Zagreb,

Galić, I. i Farkaš, B. (2020): Interaktivna predavanja Projektiranje u rudarstvu. Zagreb, Rudarsko-geološko-naftni fakultet .

Munda, B. (2019): Elaborat o rezervama tehničko – građevnog kamena na eksploatacijskom polju "Tetovica" – treća obnova. Zagreb, Hrvatska: Geoaqua d.o.o.

Narodne novine (2018): *Pravilnik o utvrđivanju rezervi i eksploataciji mineralnih sirovina*, Zagreb: Narodne novine, broj 46/18.

### 11. PRILOZI

# <span id="page-58-0"></span>**Prilog 1 - Obračunski presjeci**

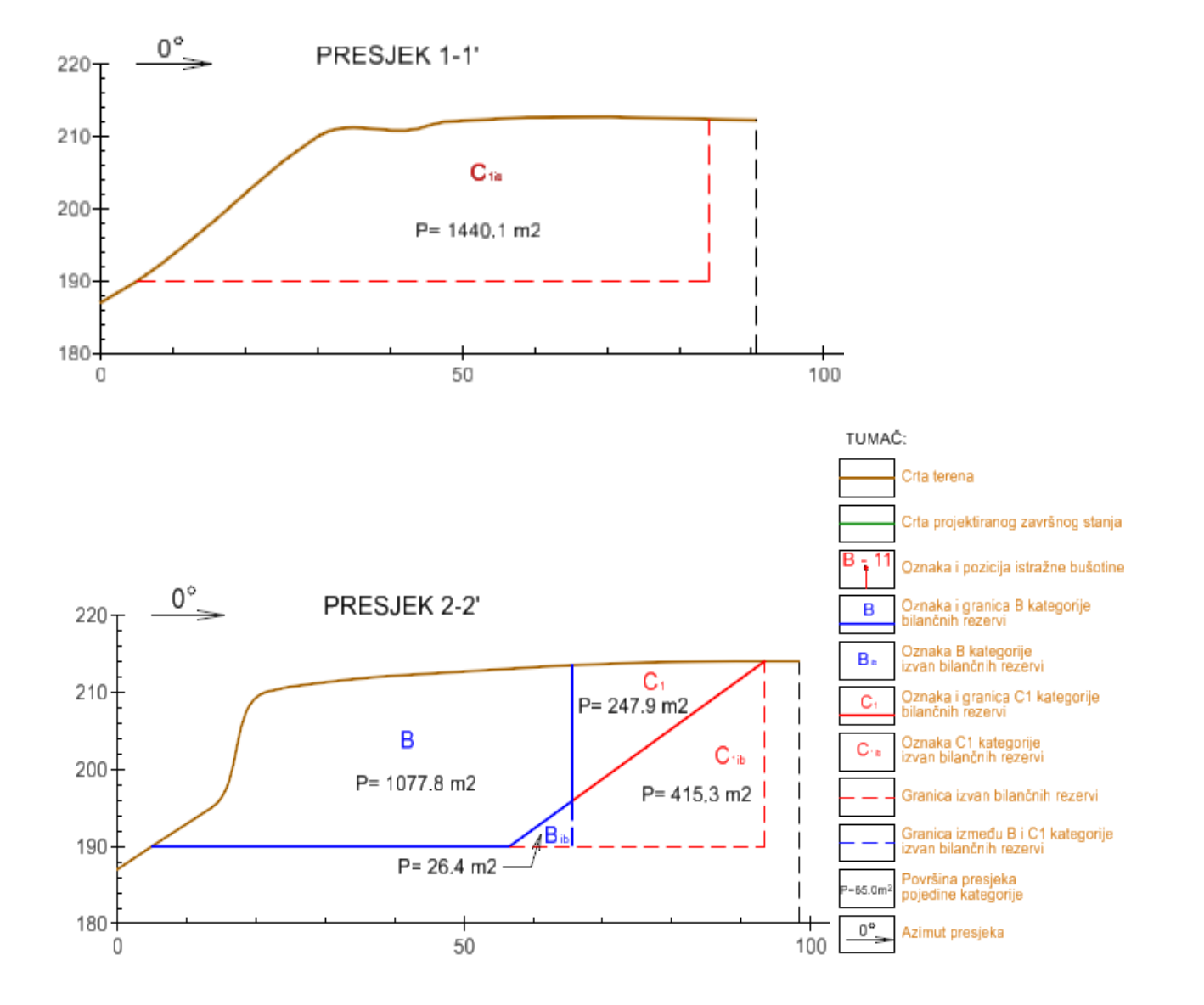

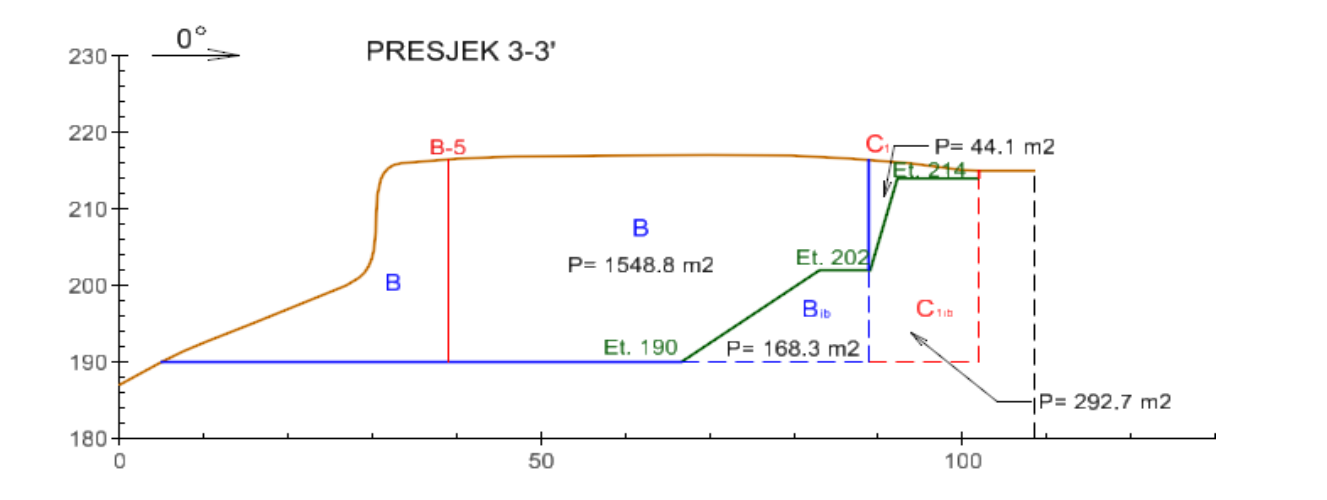

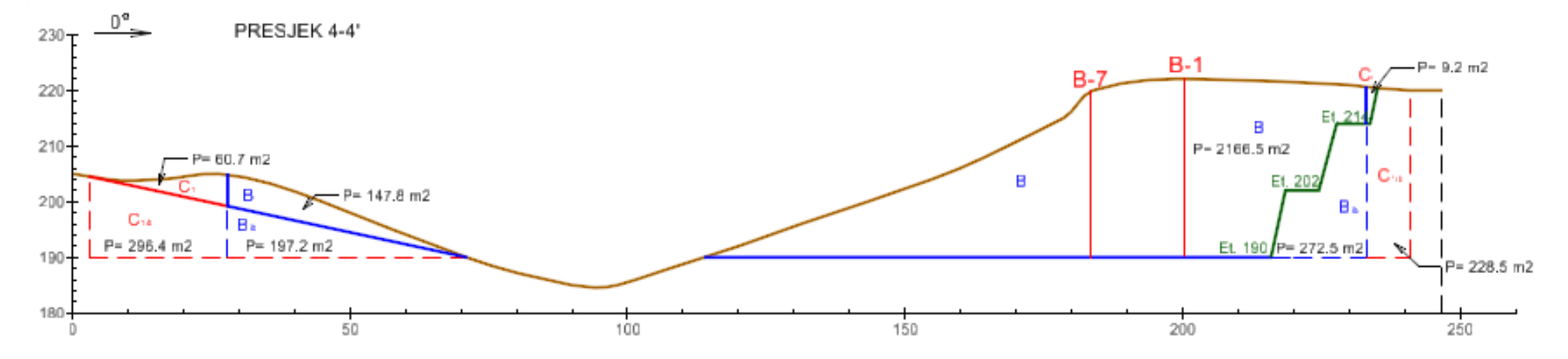

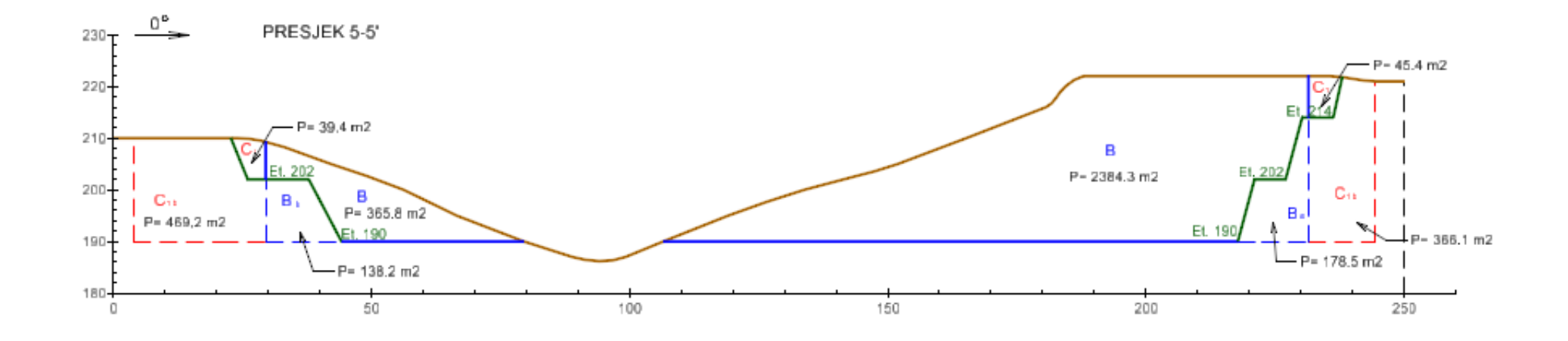

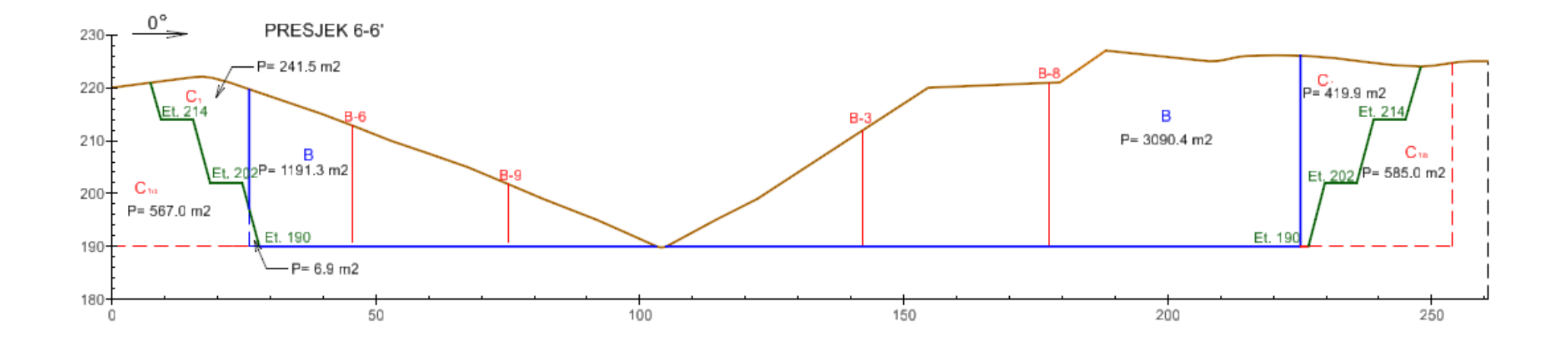

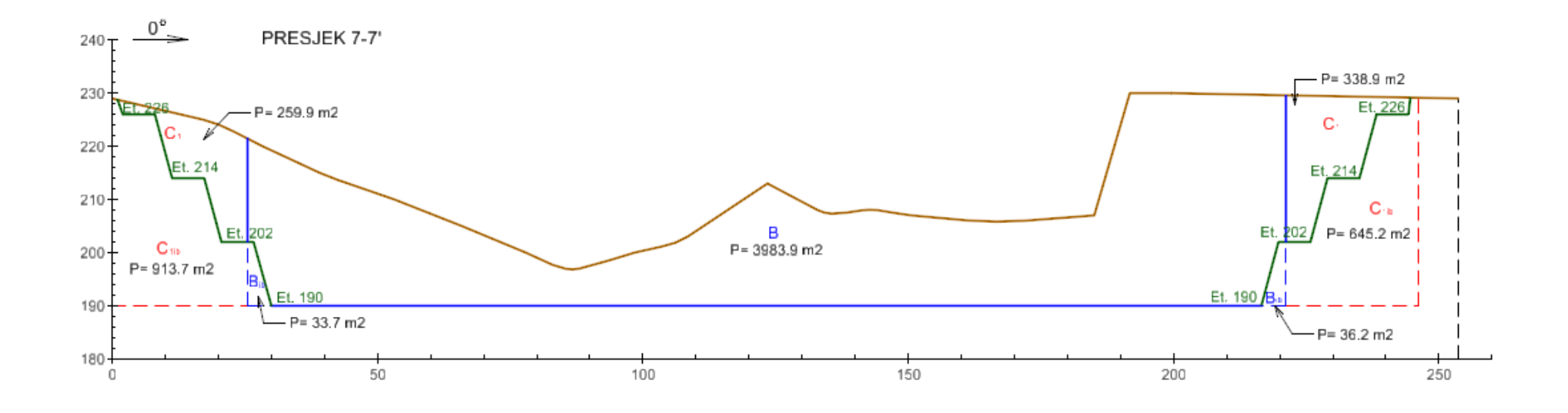

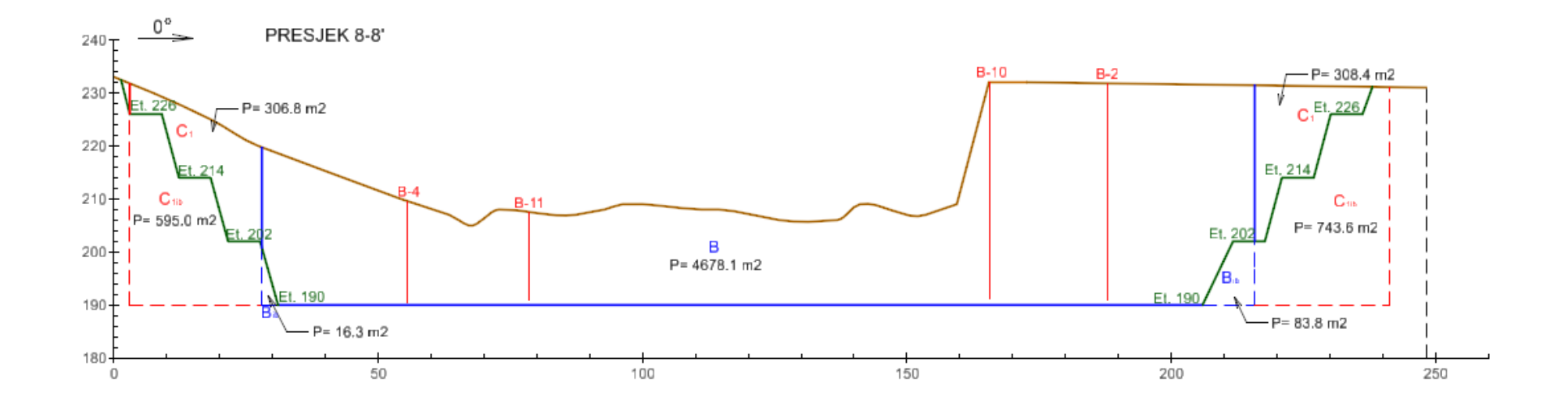

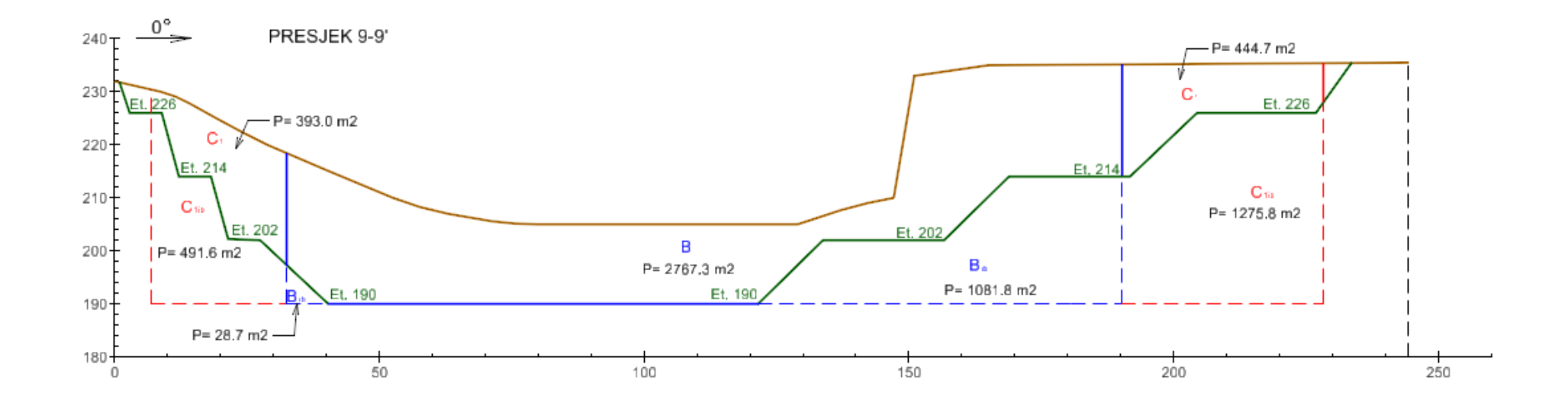

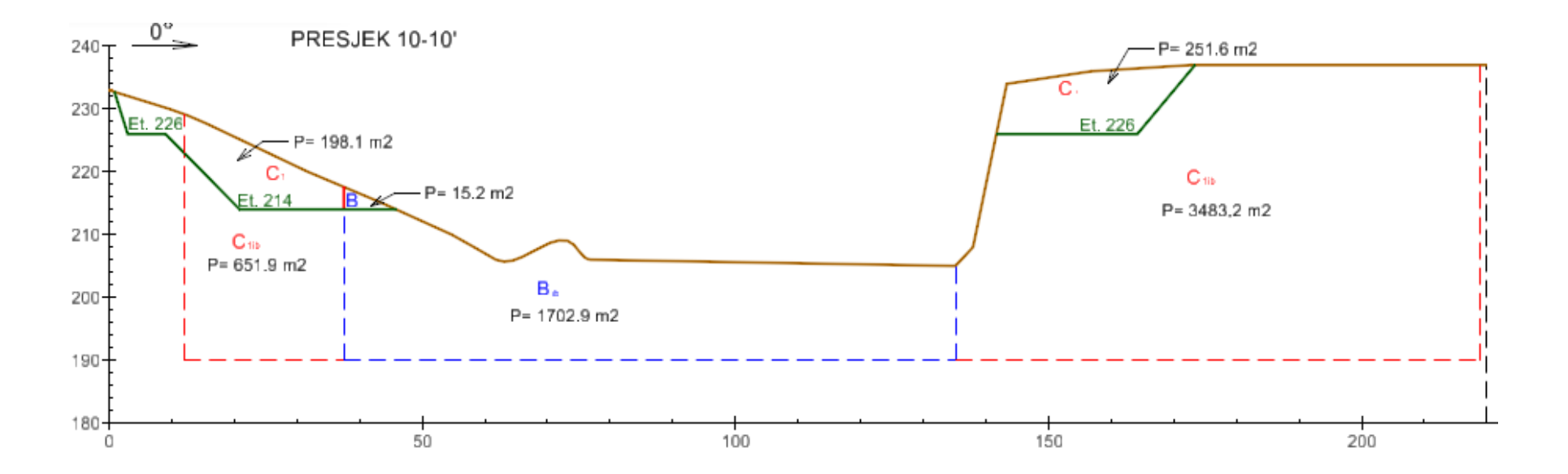

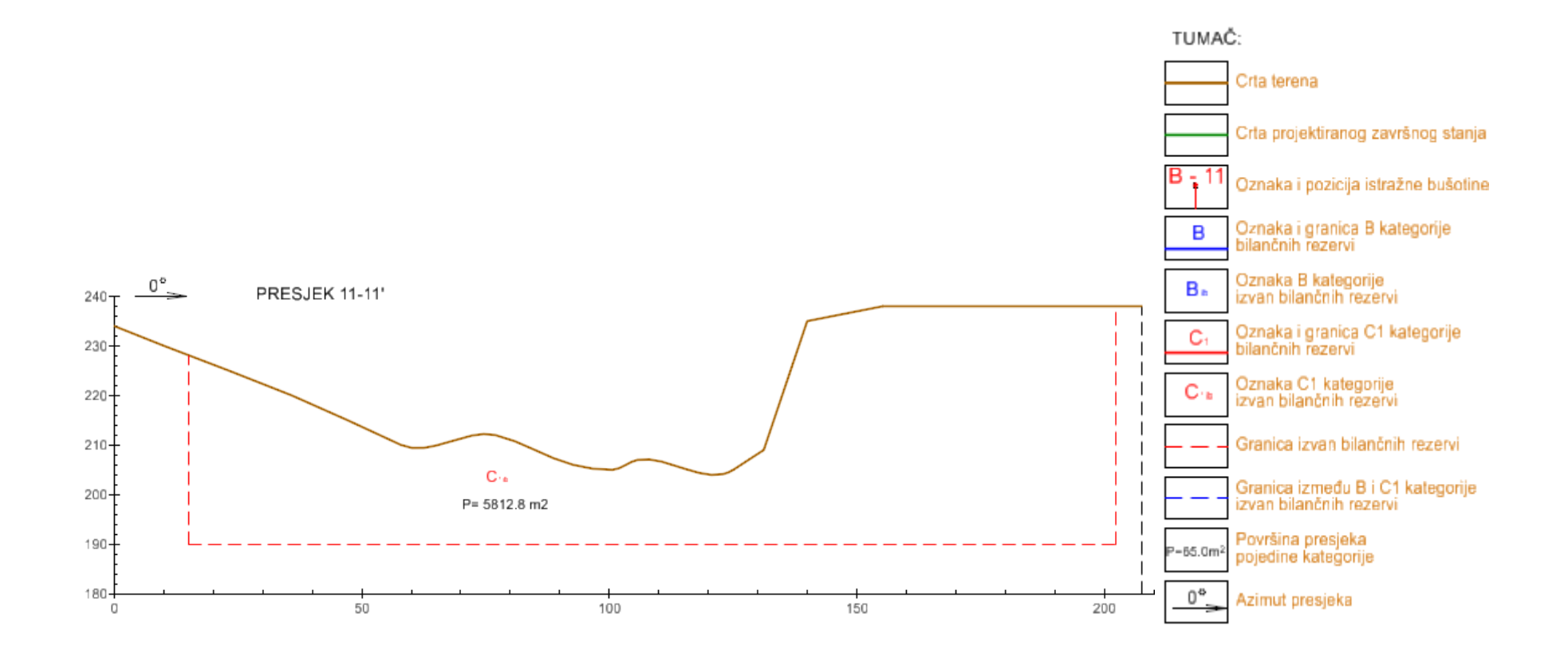

####